**www.sunfounder.com**

**2023 10 11**

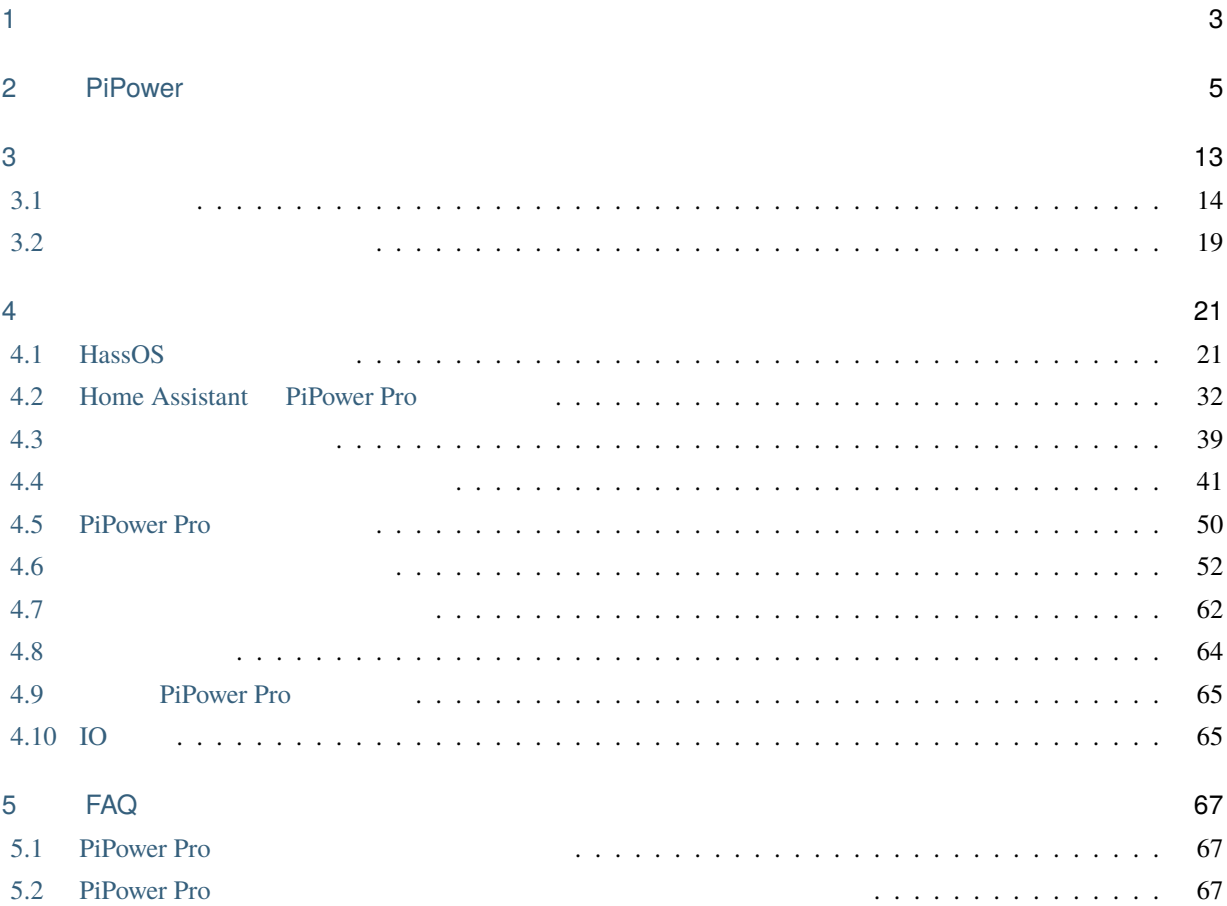

- · <del>: こ</del>のドキュメントは
	-
	- •
	- •
	- •

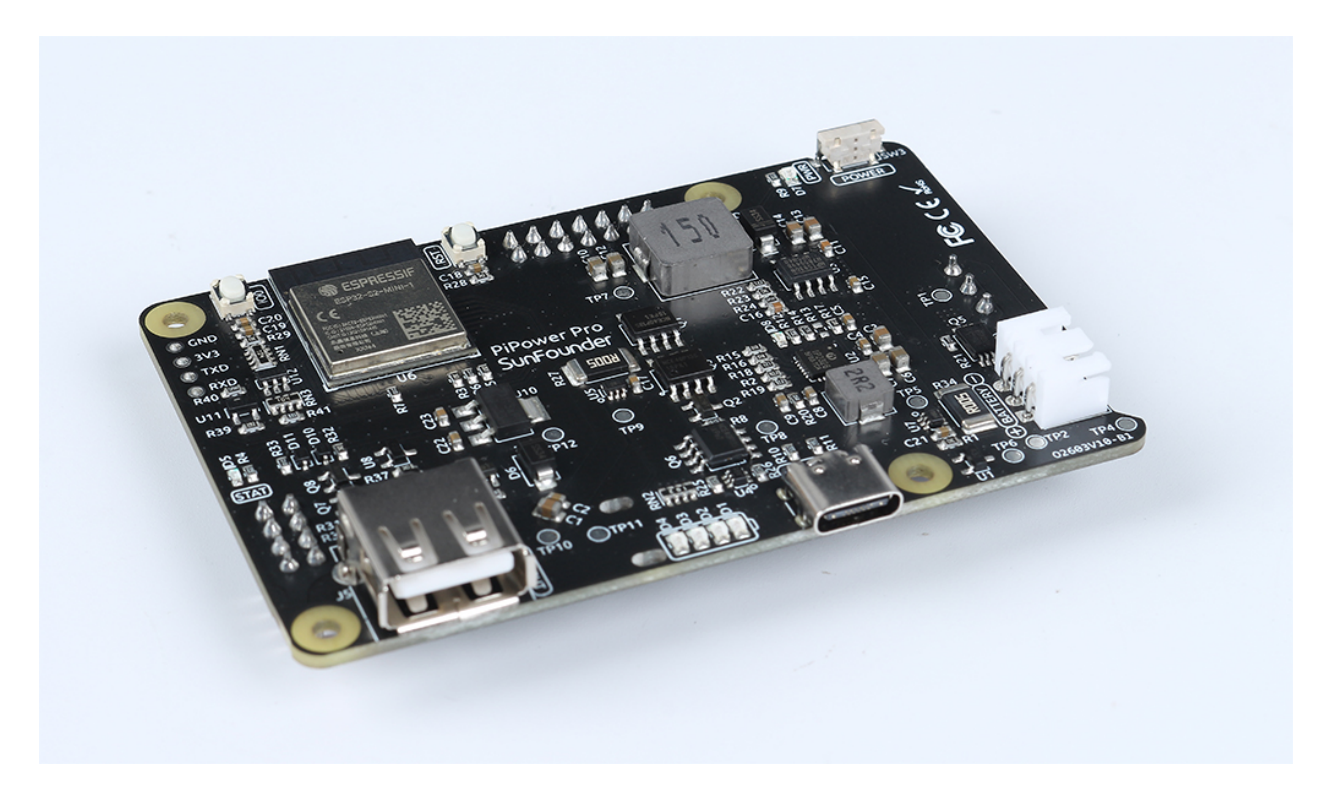

#### $UPS$

Raspberry Pi

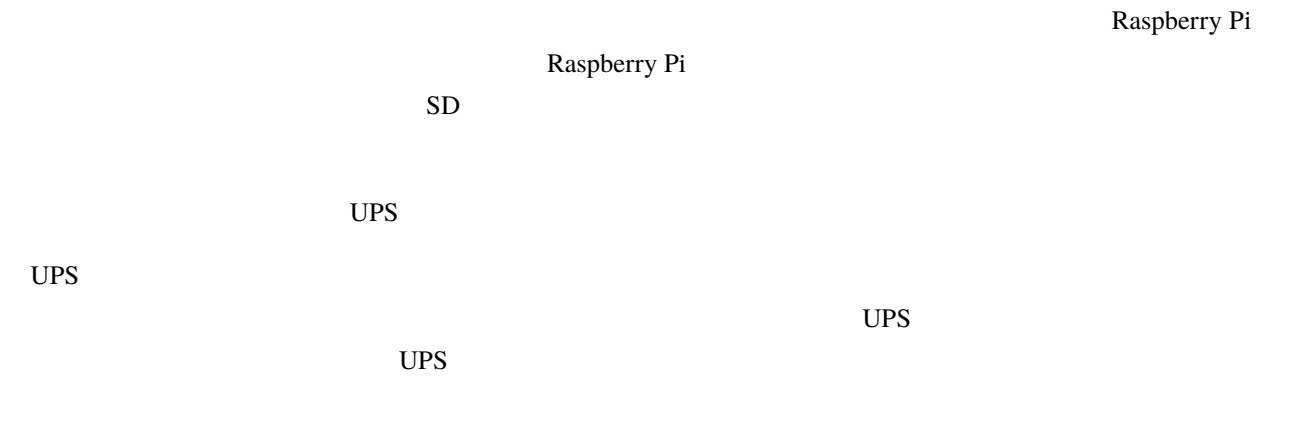

#### **PiPower**

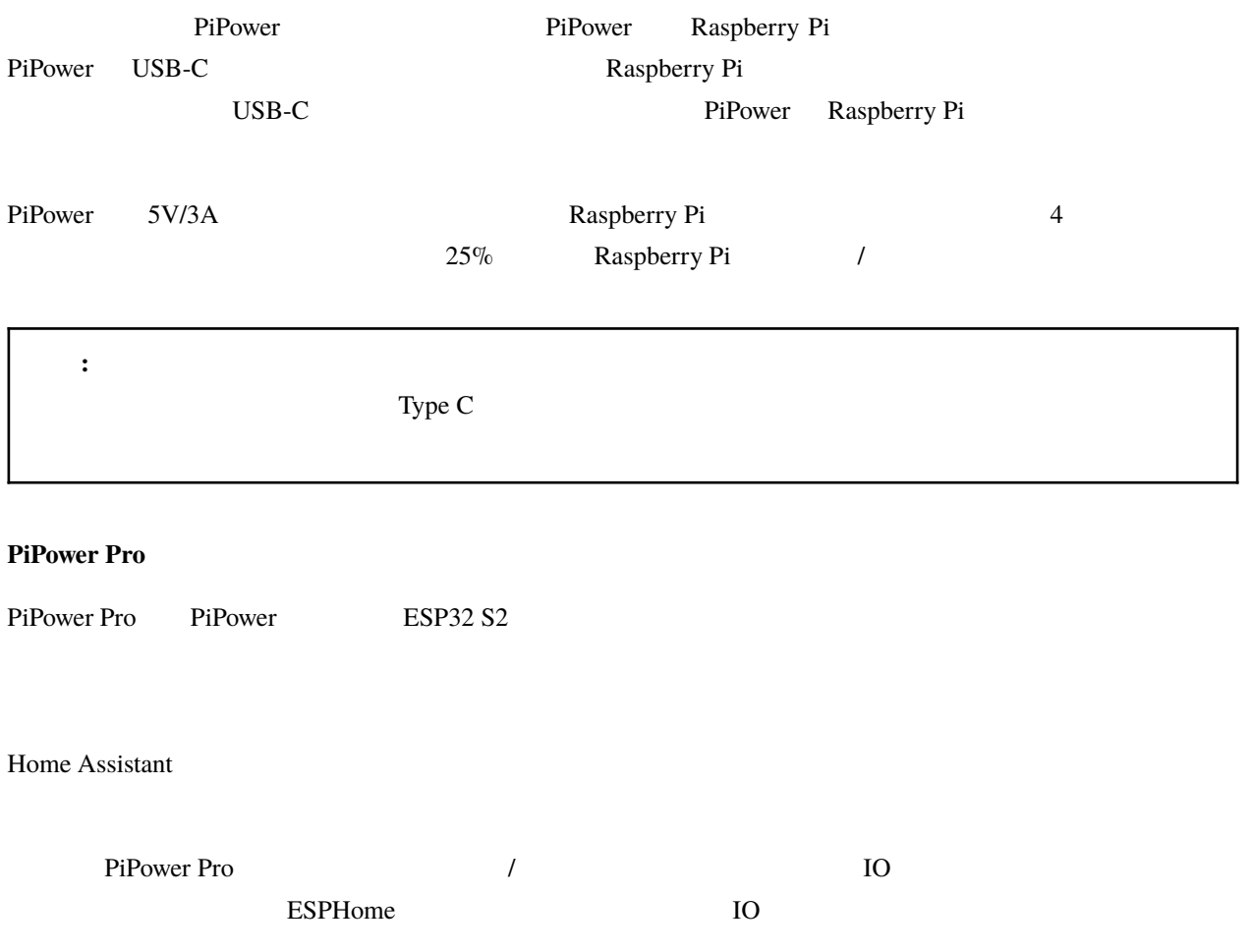

[service@sunfounder](mailto:service@sunfounder).com

<span id="page-6-0"></span>

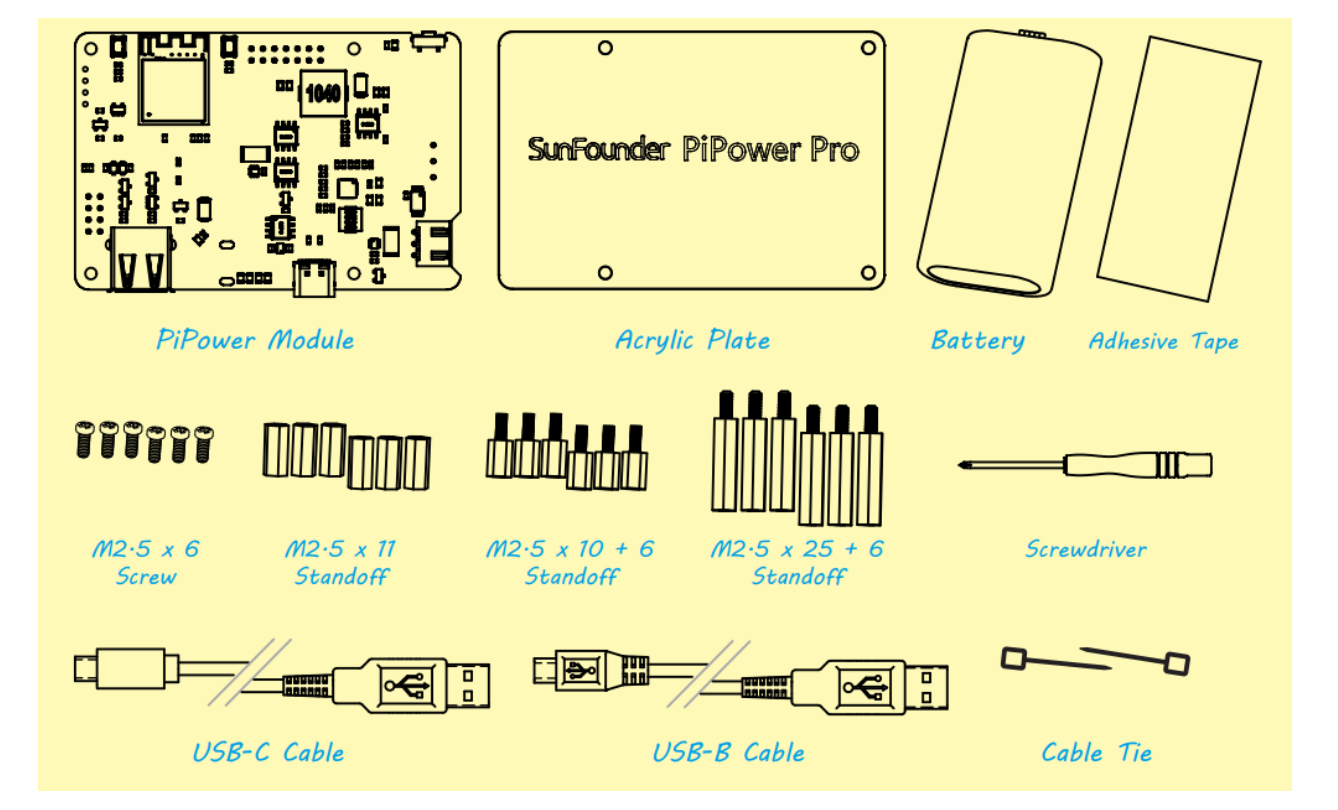

# <span id="page-8-0"></span>2

# **PiPower**

#### PiPower Pipower

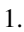

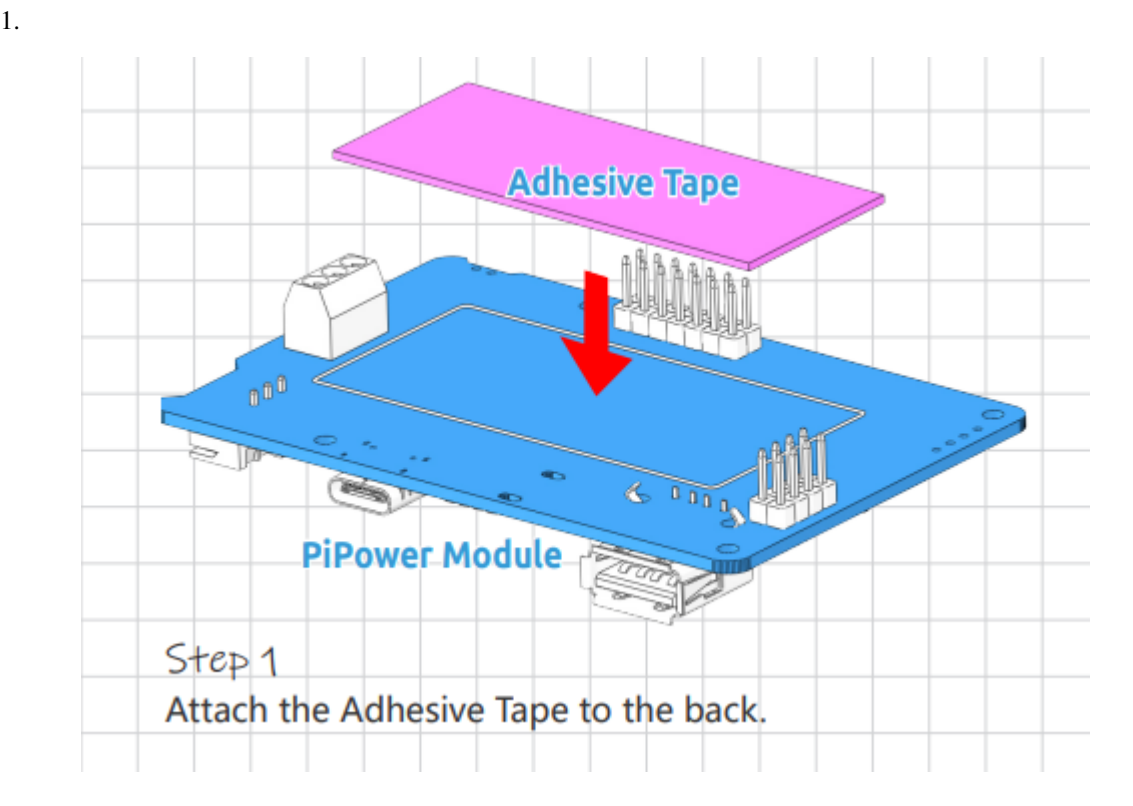

 $2.$ 

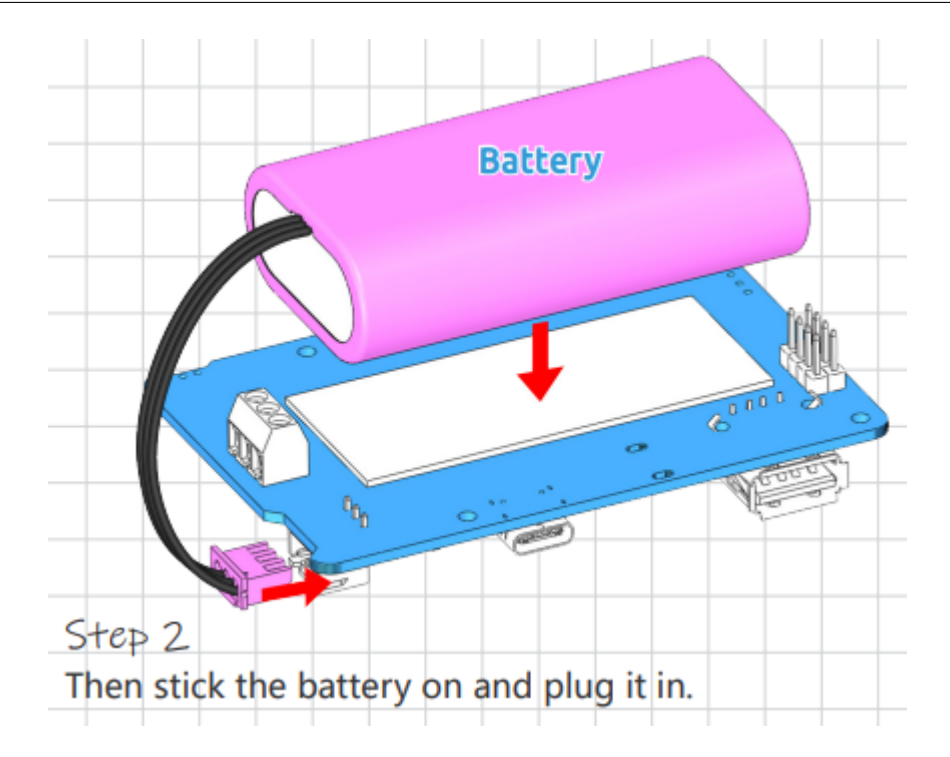

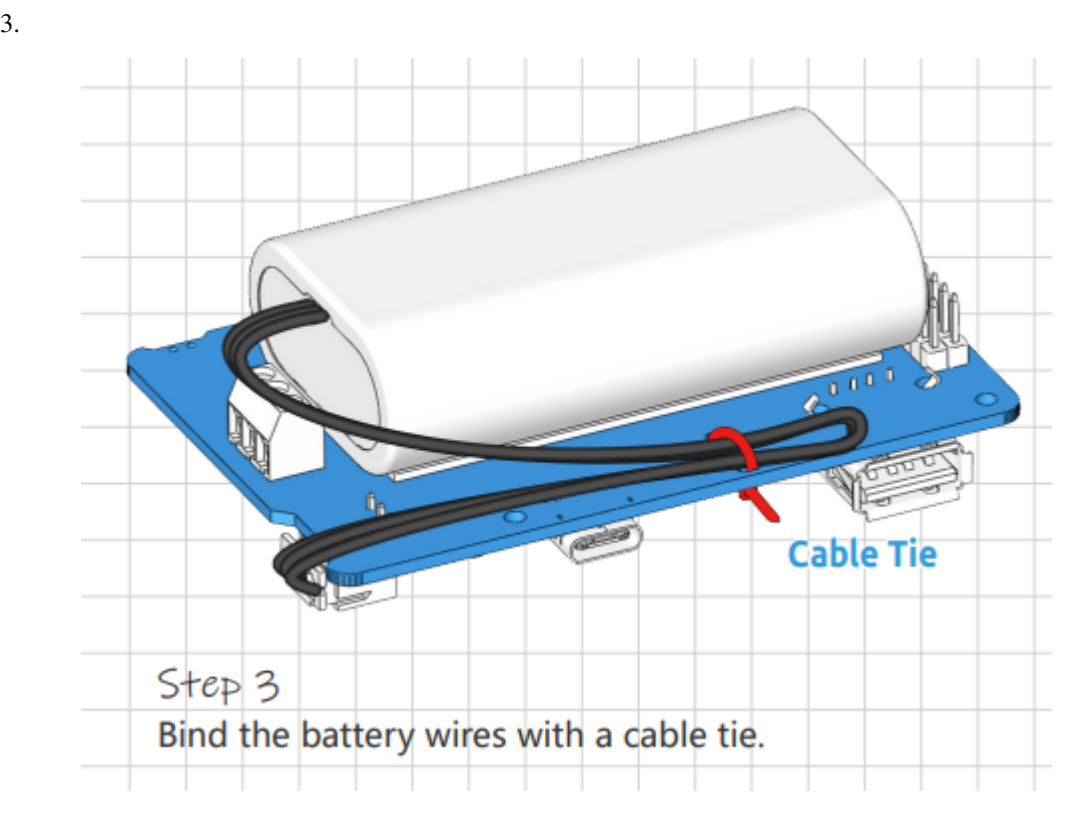

 $4.$ 

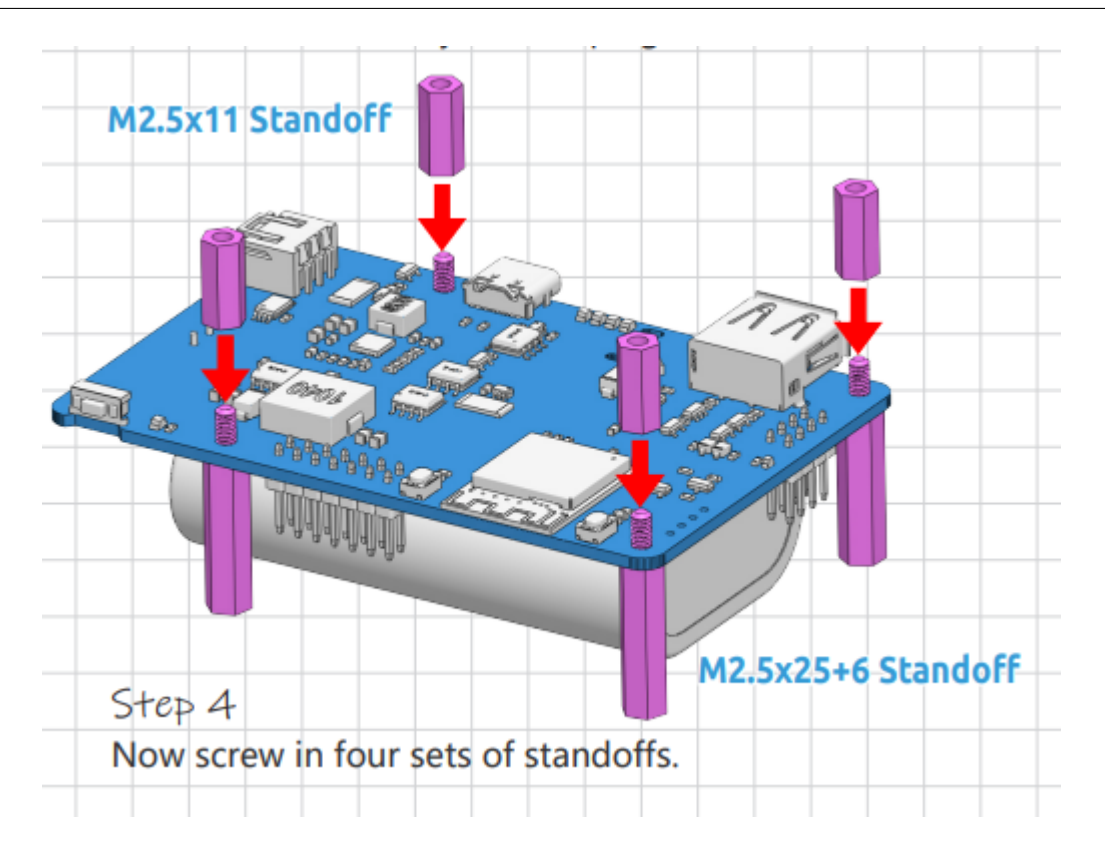

5. Raspberry Pi

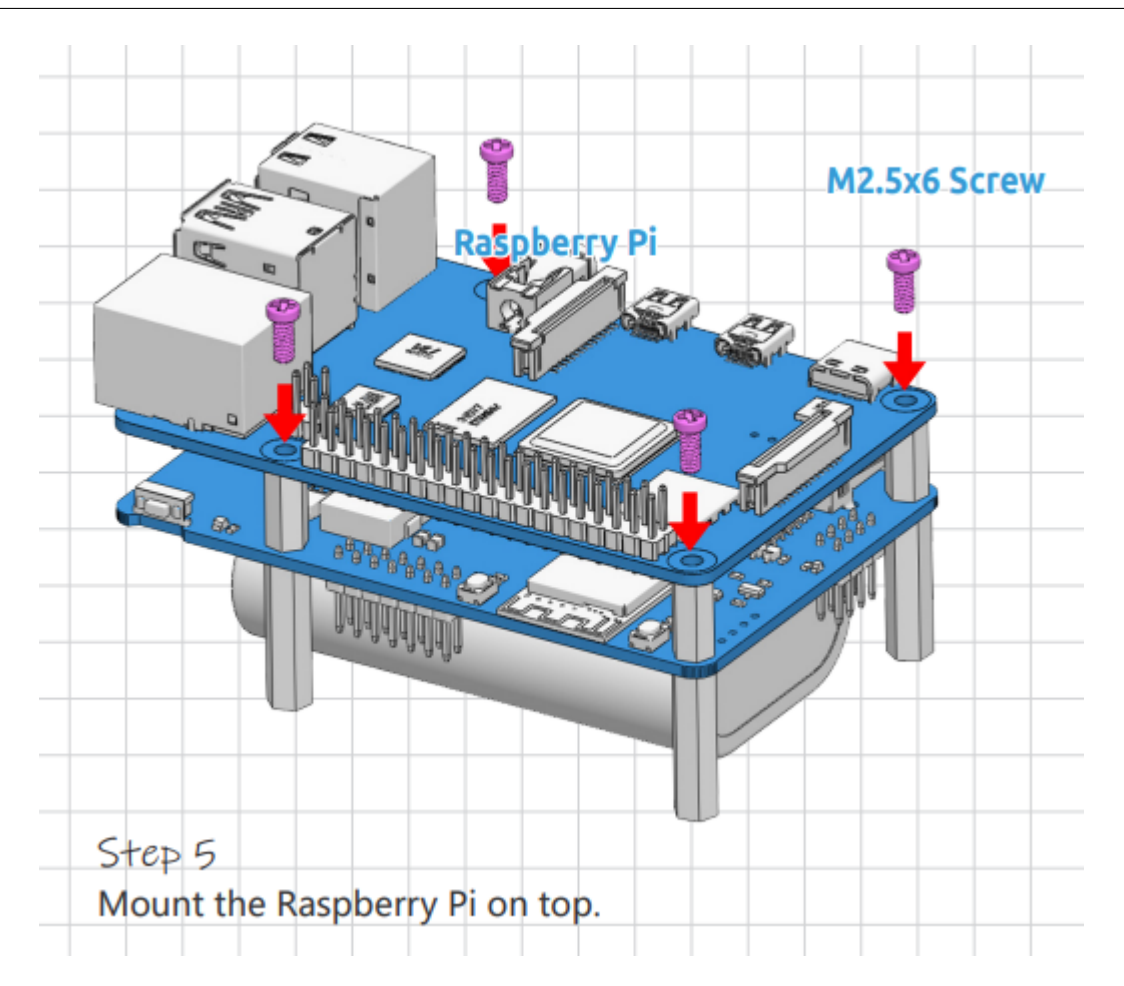

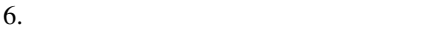

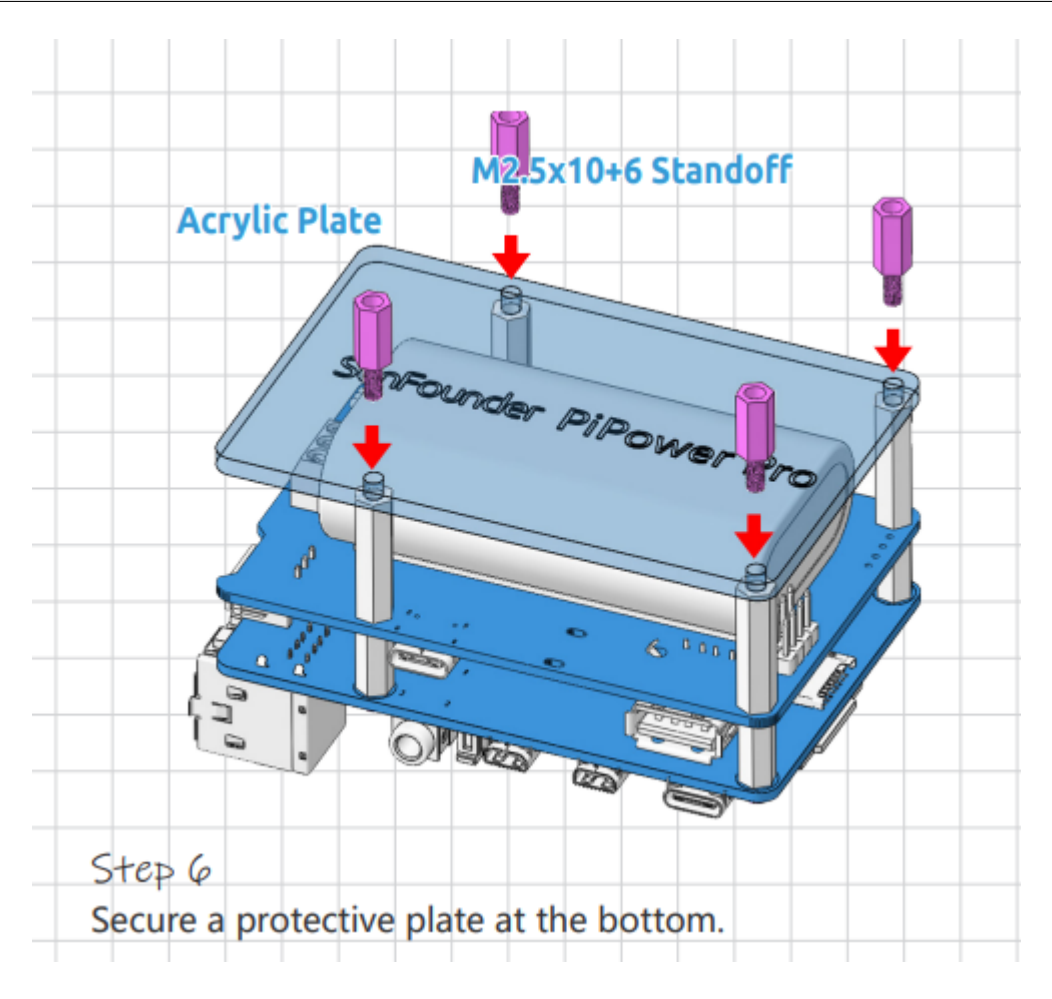

7. USB-C Raspberry Pi

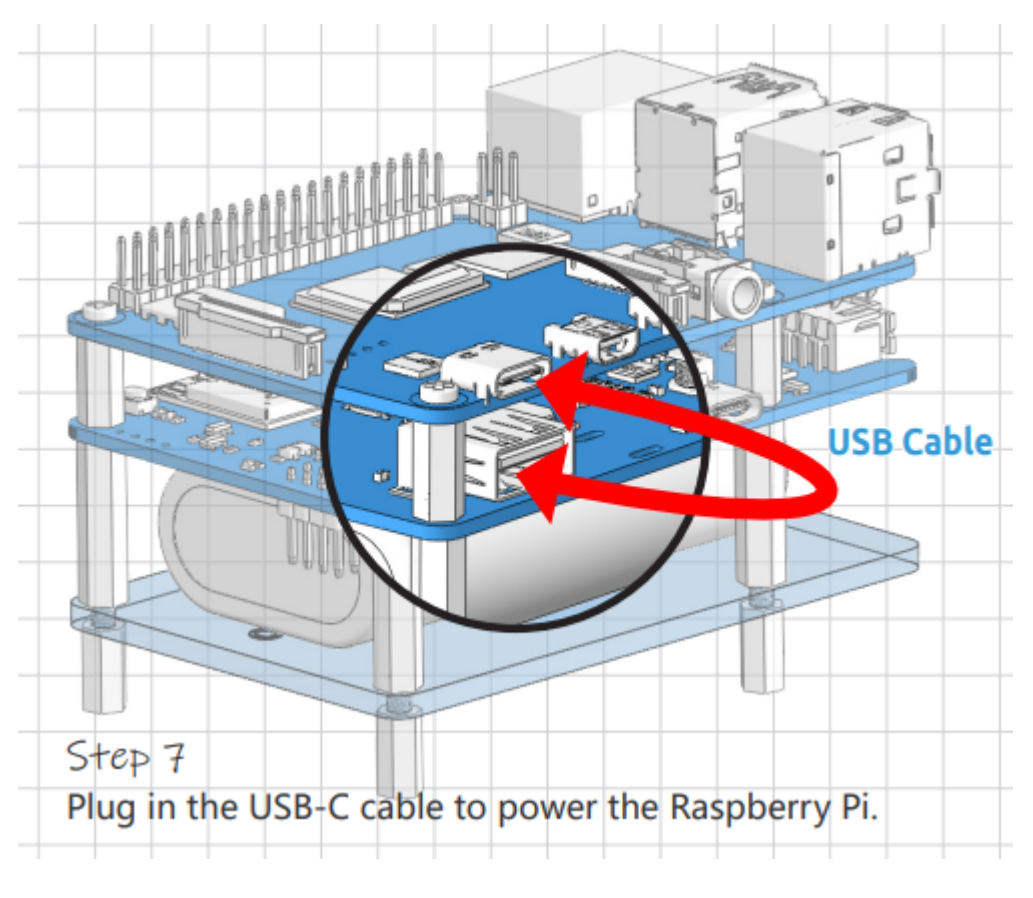

8. PiPower example to the state and the state and the USB-C to the USB-C  $\sim$ 

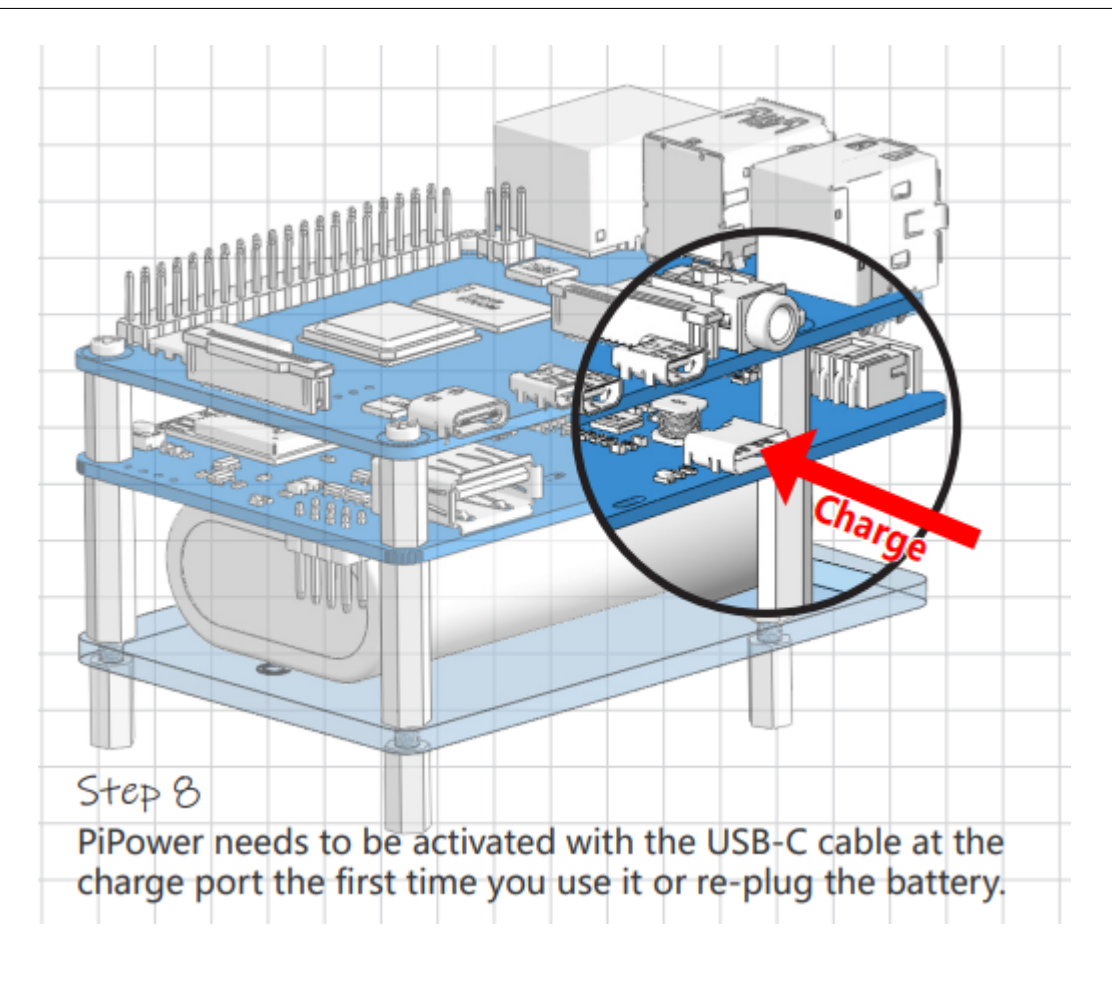

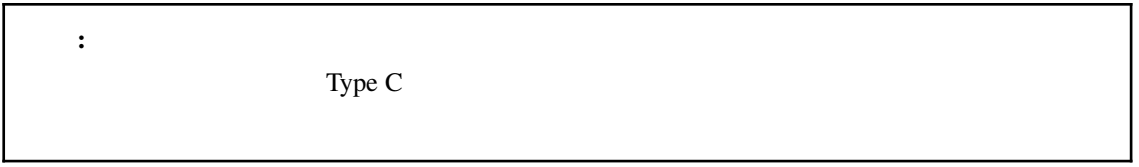

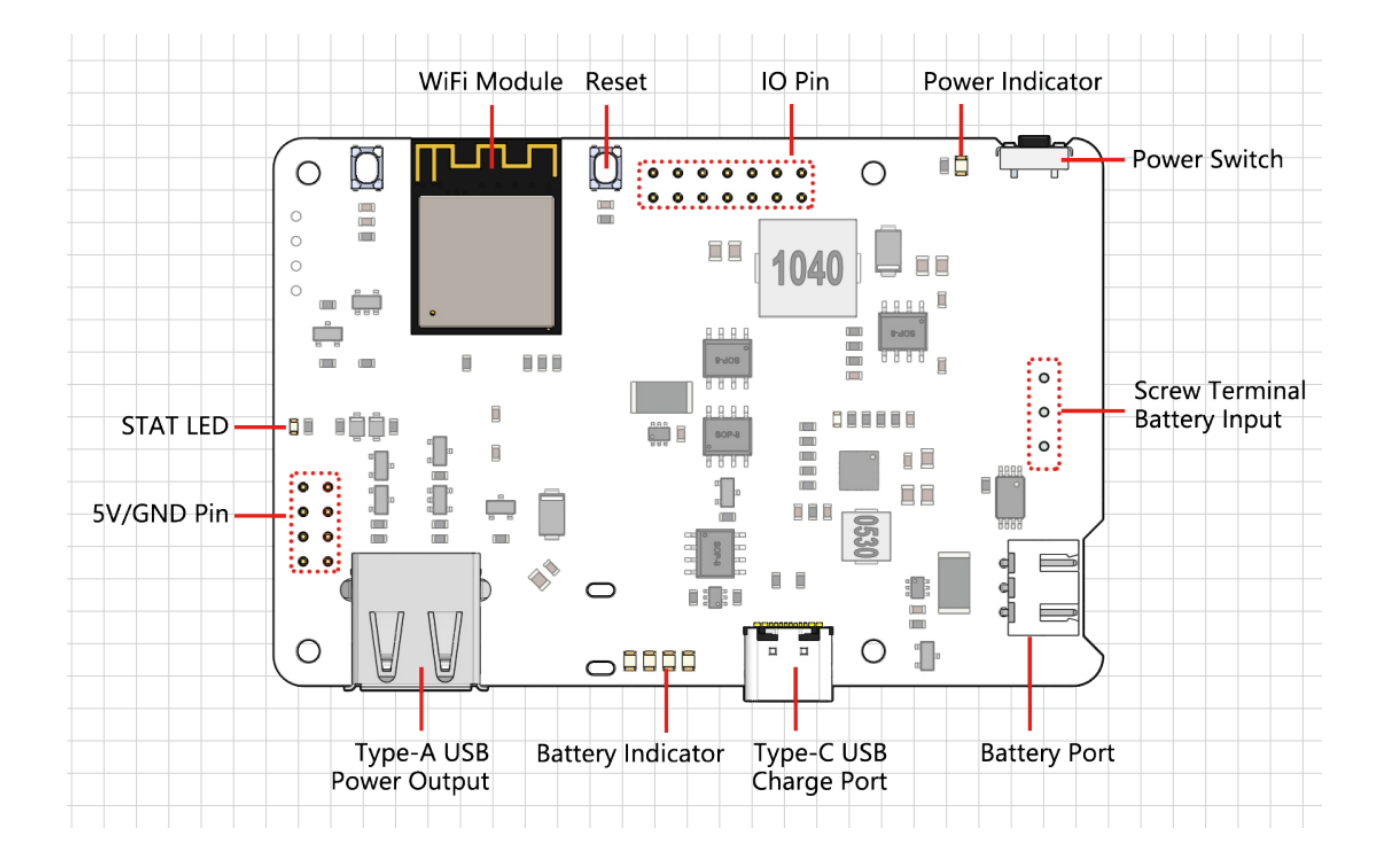

- シャットダウン時の電流:**< 0.5mA**
	-

• <sub>1</sub>

- **–** USB Type-C, 5V/3A
- **–** バッテリー入力

 $\bullet$   $\bullet$   $\bullet$   $\bullet$ 

<span id="page-16-0"></span>3

 $\bullet$   $\bullet$   $\bullet$   $\bullet$ 

**13**

- **–** USB Type-A, 5V/3A
- $-2x4P P2.54$
- 5V/2A
- $\blacksquare$ 
	- **–** 3.7V  $\times 2$
	- **–** 容量: 2000mAh
	- **–** コネクタ: PH2.0, 3P
- 過放電保護電圧:**6.0V**
- 過充電保護電圧:**8.4V**
- $: 90$ mm x 60mm x 24.9mm
- 基板上のインジケータ

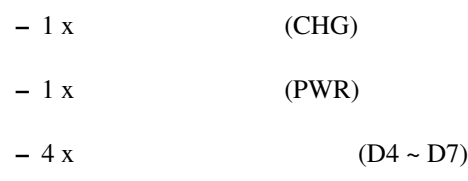

- 基板上の電源スイッチ
- **MCU ESP32 S2**

# <span id="page-17-0"></span>**3.1** 詳細説明

#### **STAT LED**

#### ESP32 S2

- $:$  ESP32 S2
- $\cdot$  : ESP32 S2  $\cdot$  Wi-Fi
- $: ESP32 S2$  Wi-Fi

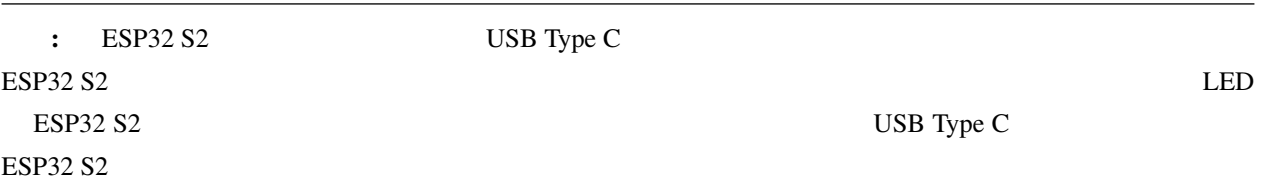

#### PiPower Pro

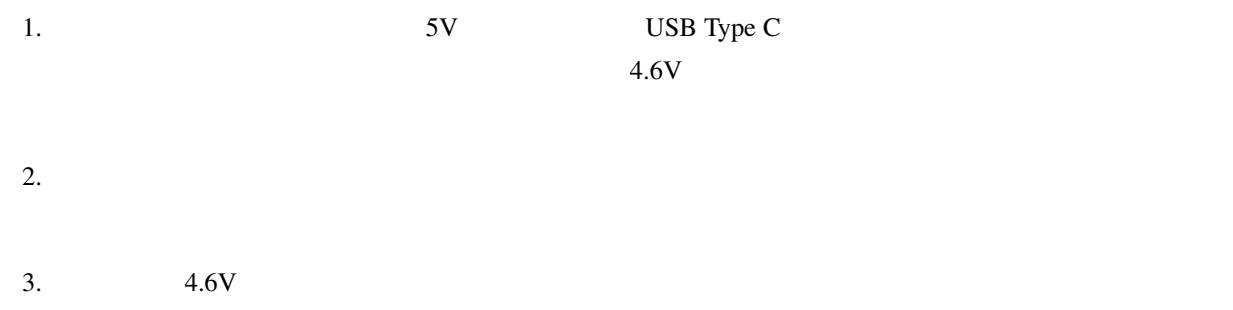

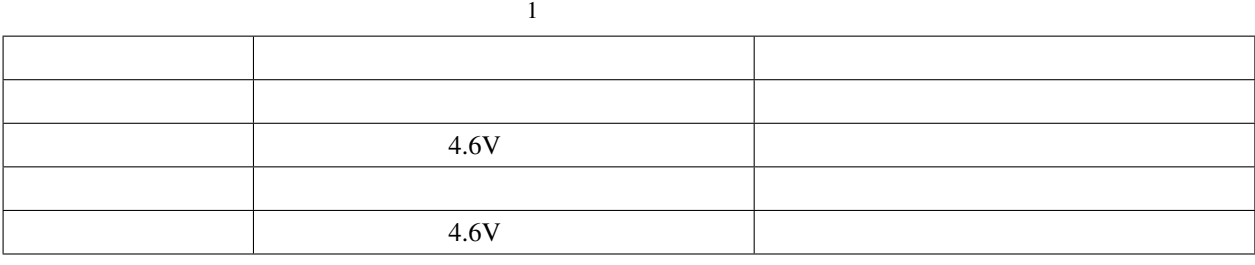

 $2 \angle$ 

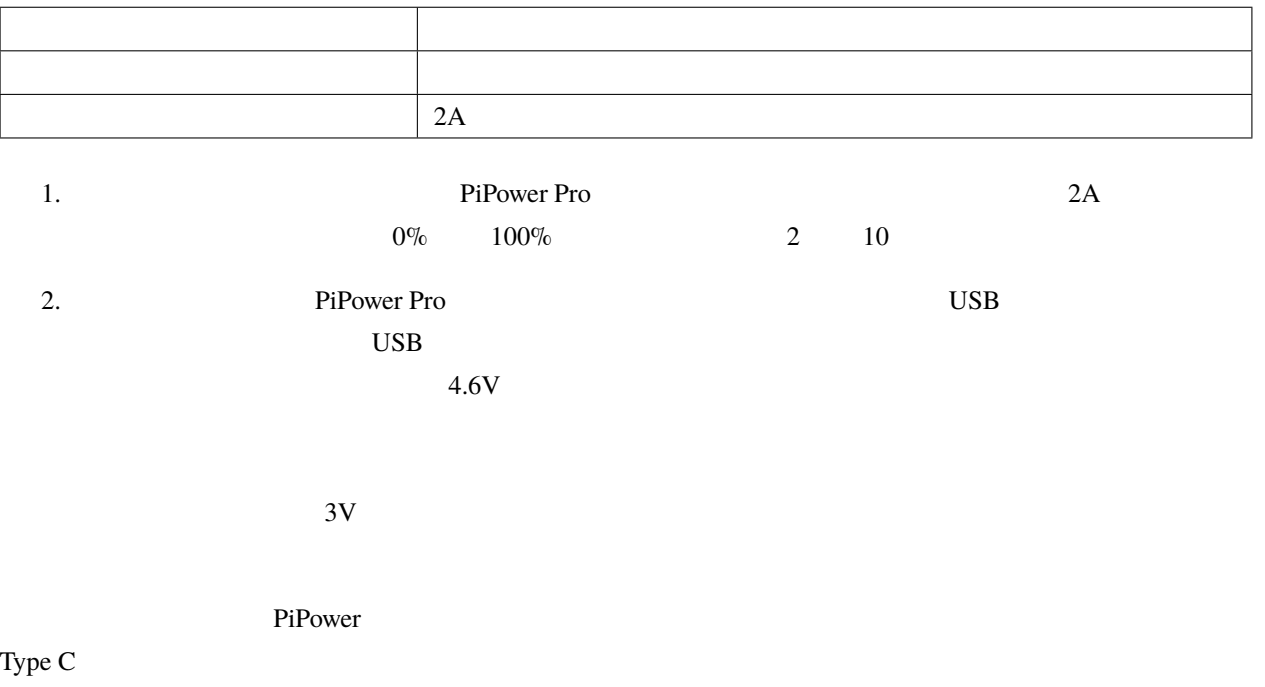

 $8.4V$  $2$  2  $2$  $4.2V$  $2 \t 3.7V 18650 \t XH2.54 3P$ 2000mAh

- $\qquad \qquad :$   $(Li\text{-ion})$
- $: 2000 \text{mAh}$  14.8Wh
- $: 90.8g$
- $: 2$
- $: XH2.54 3P$
- $4.2V$
- $: 3V$

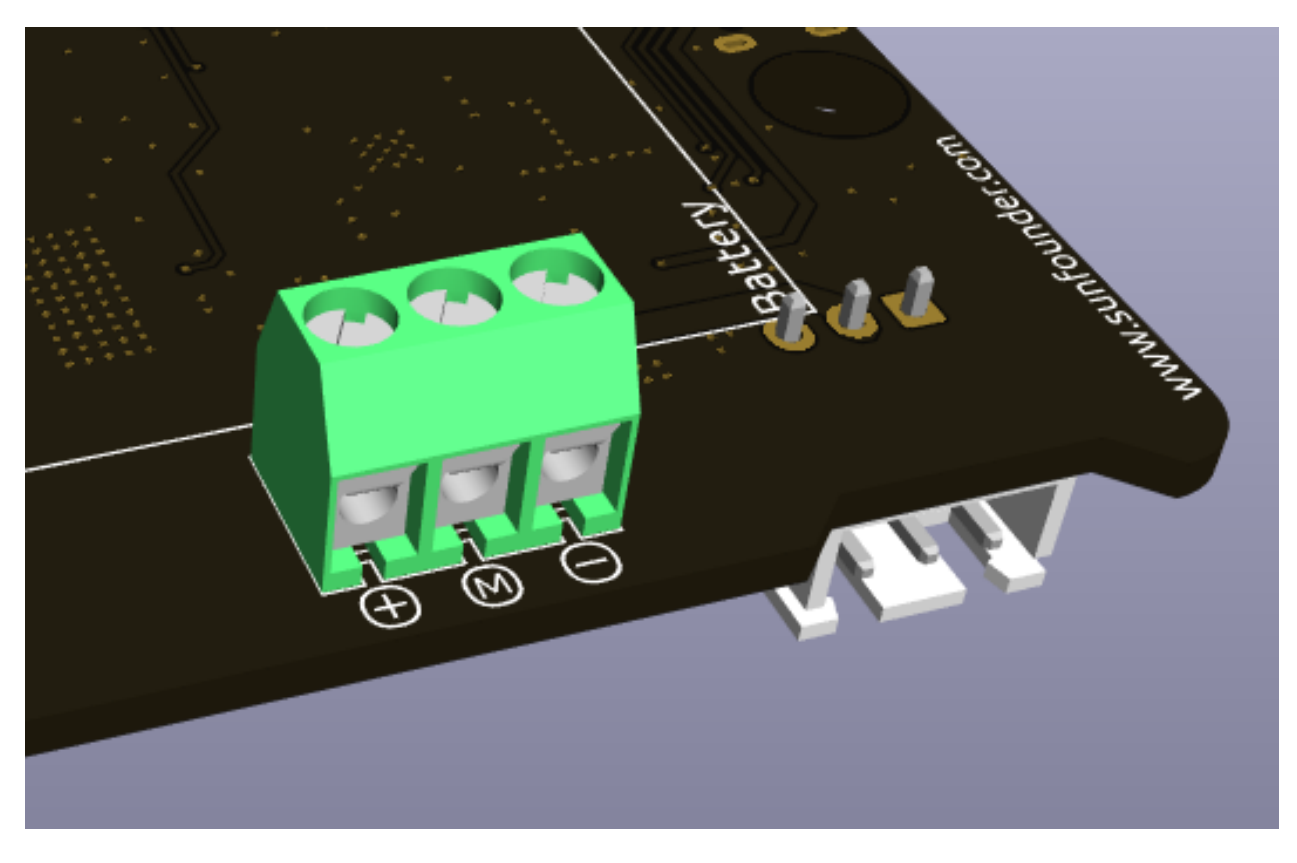

 $3.7V$ 

 $\sim$  2  $\sim$  15W

警告**:** 同時に外部バッテリーと付属のバッテリーを接続しないでください!

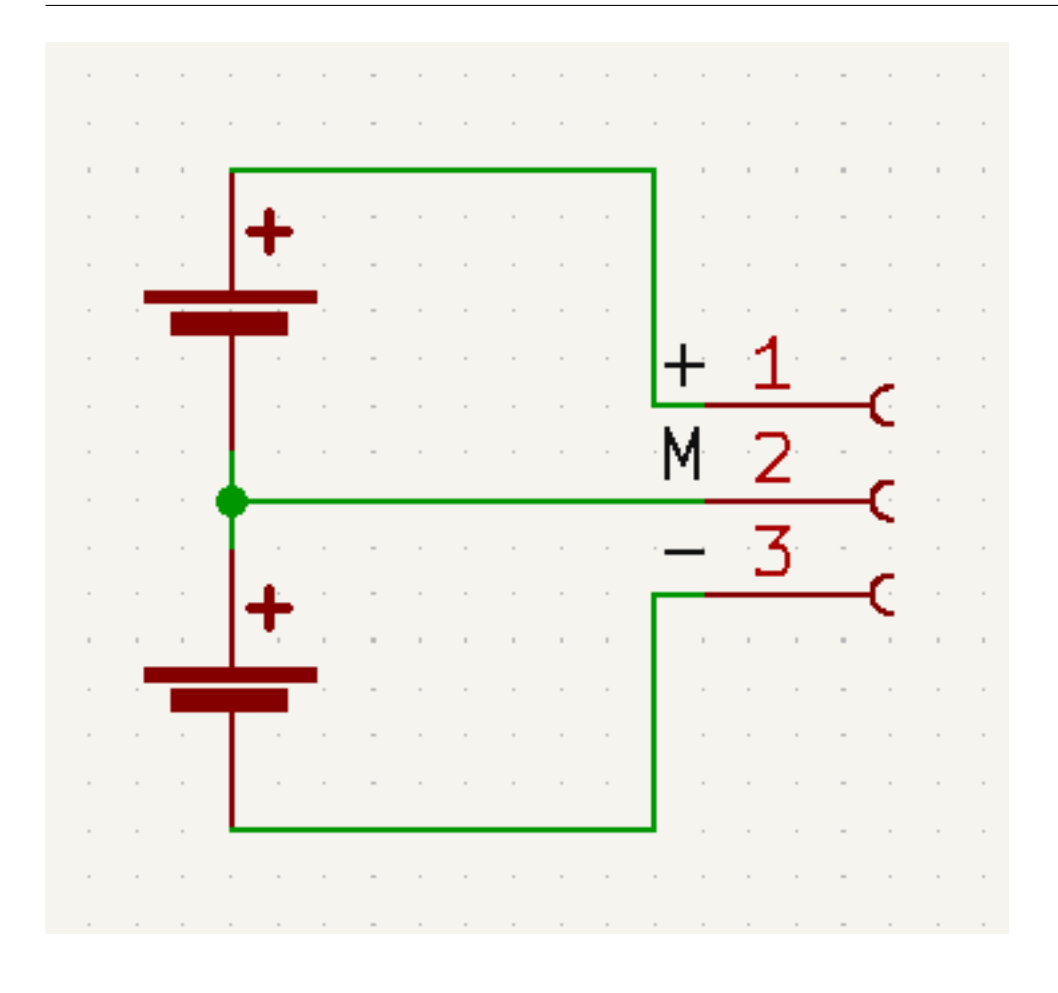

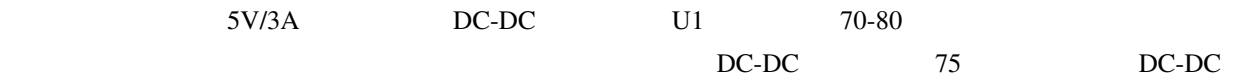

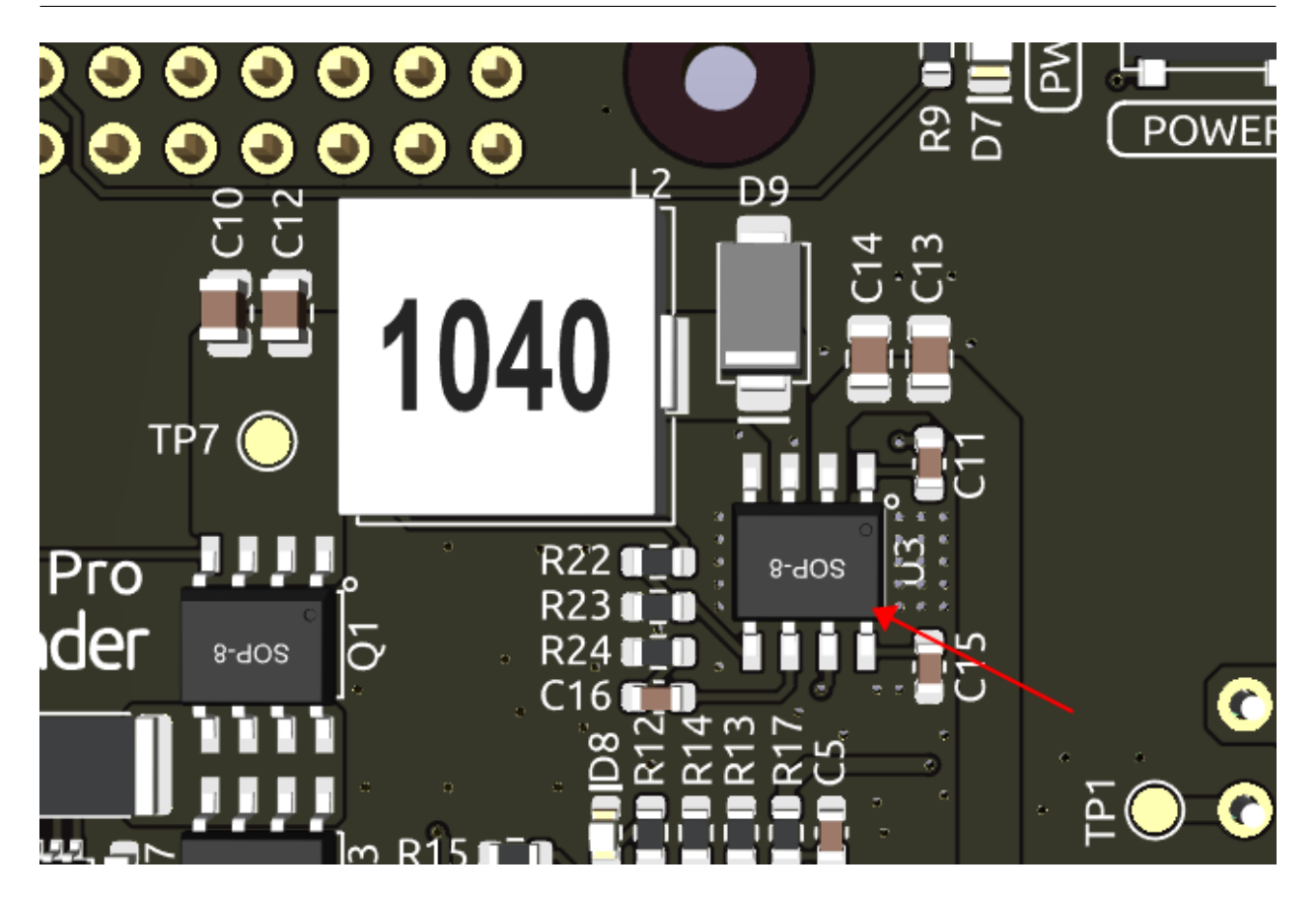

#### **D8 LED**

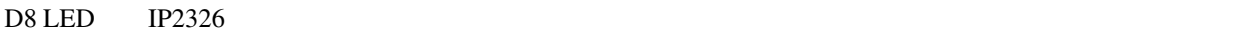

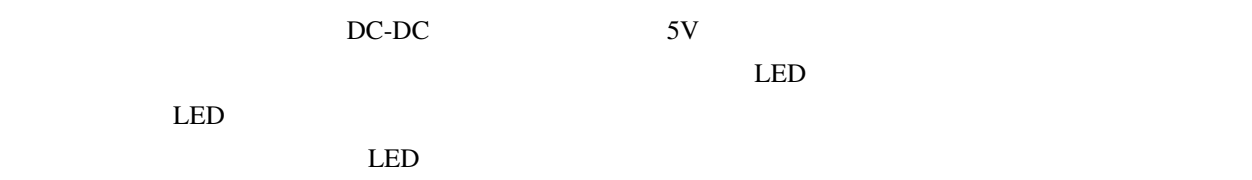

# <span id="page-22-0"></span>**3.2**

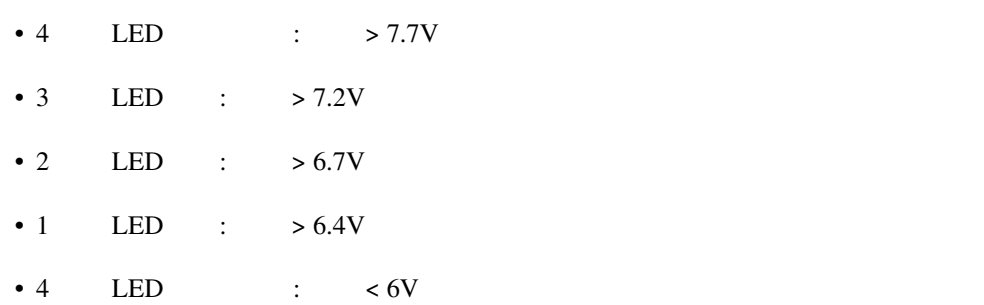

バッテリーインジケータと電圧との関係は以下の通りです:

<span id="page-24-0"></span>4

PiPower Pro Home Assistant 
HassOS 
Raspberry Pi

### <span id="page-24-1"></span>**4.1 HassOS**

ステップ **2**

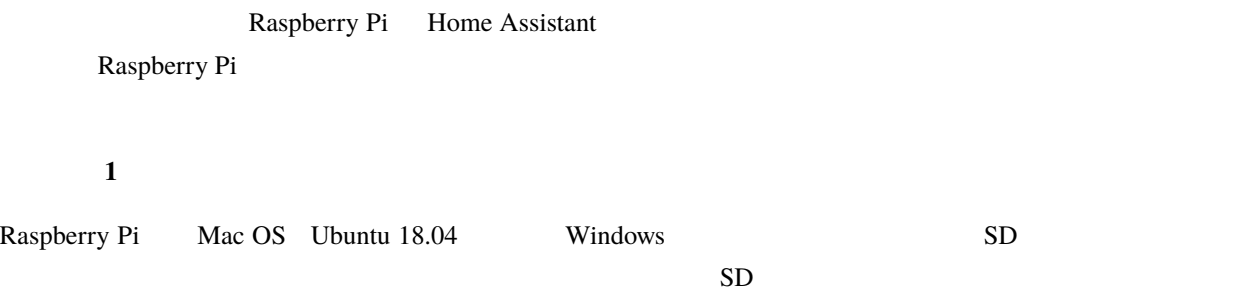

<https://www.raspberrypi.org/software/>

Raspberry Pi Imager

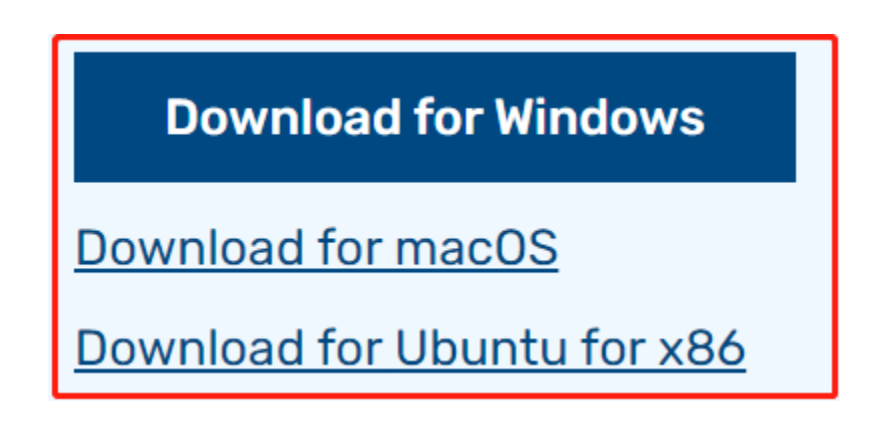

Windows

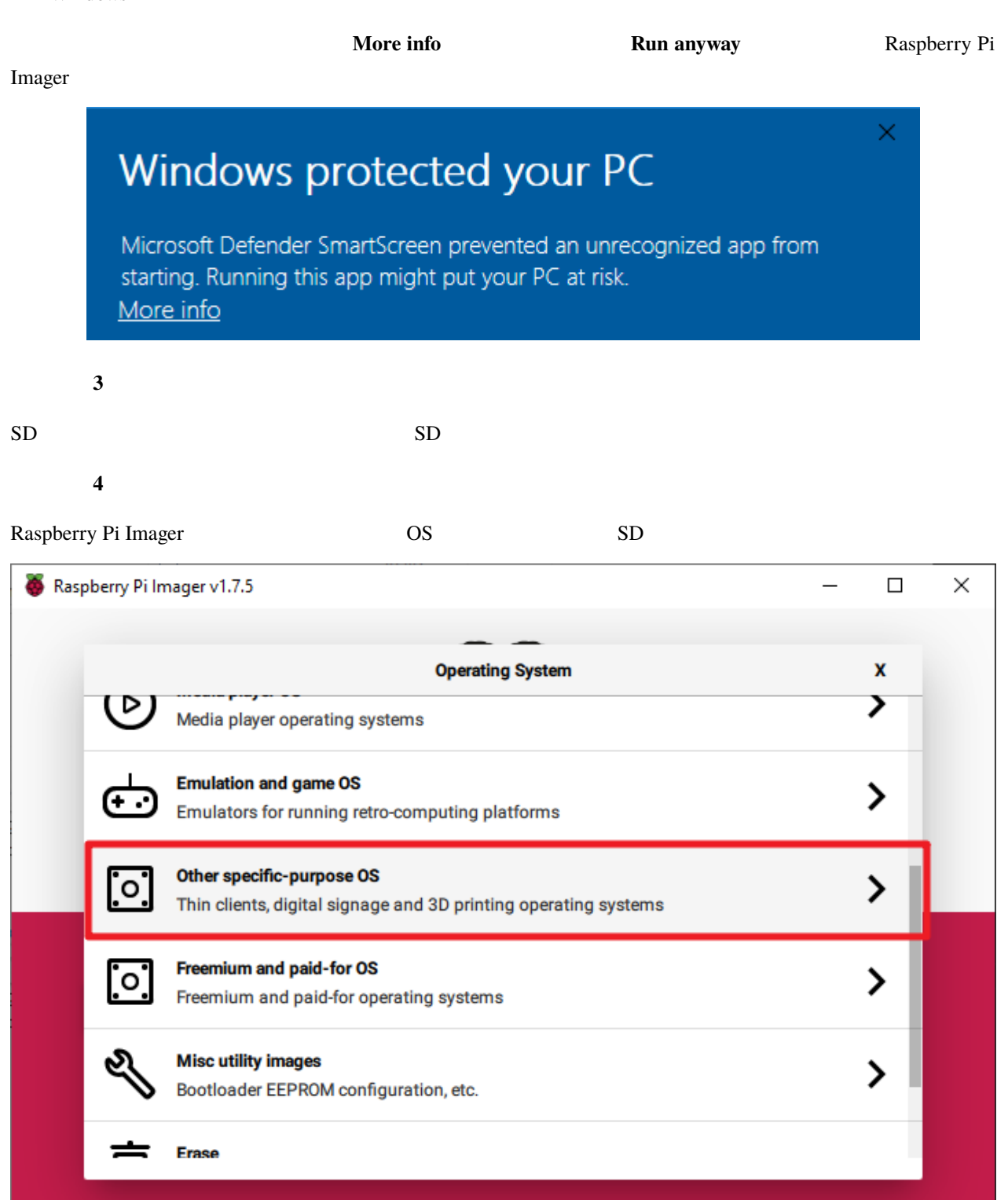

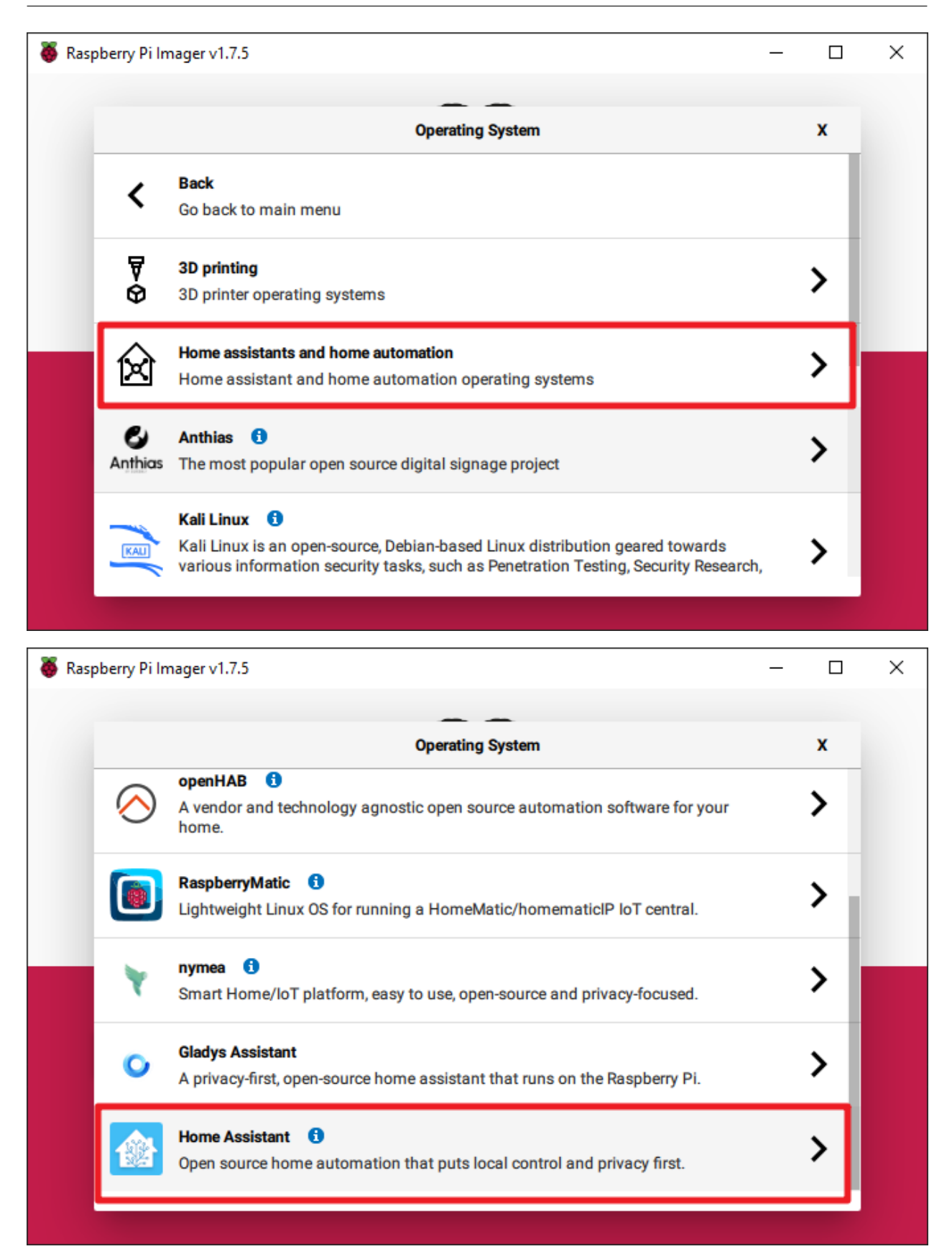

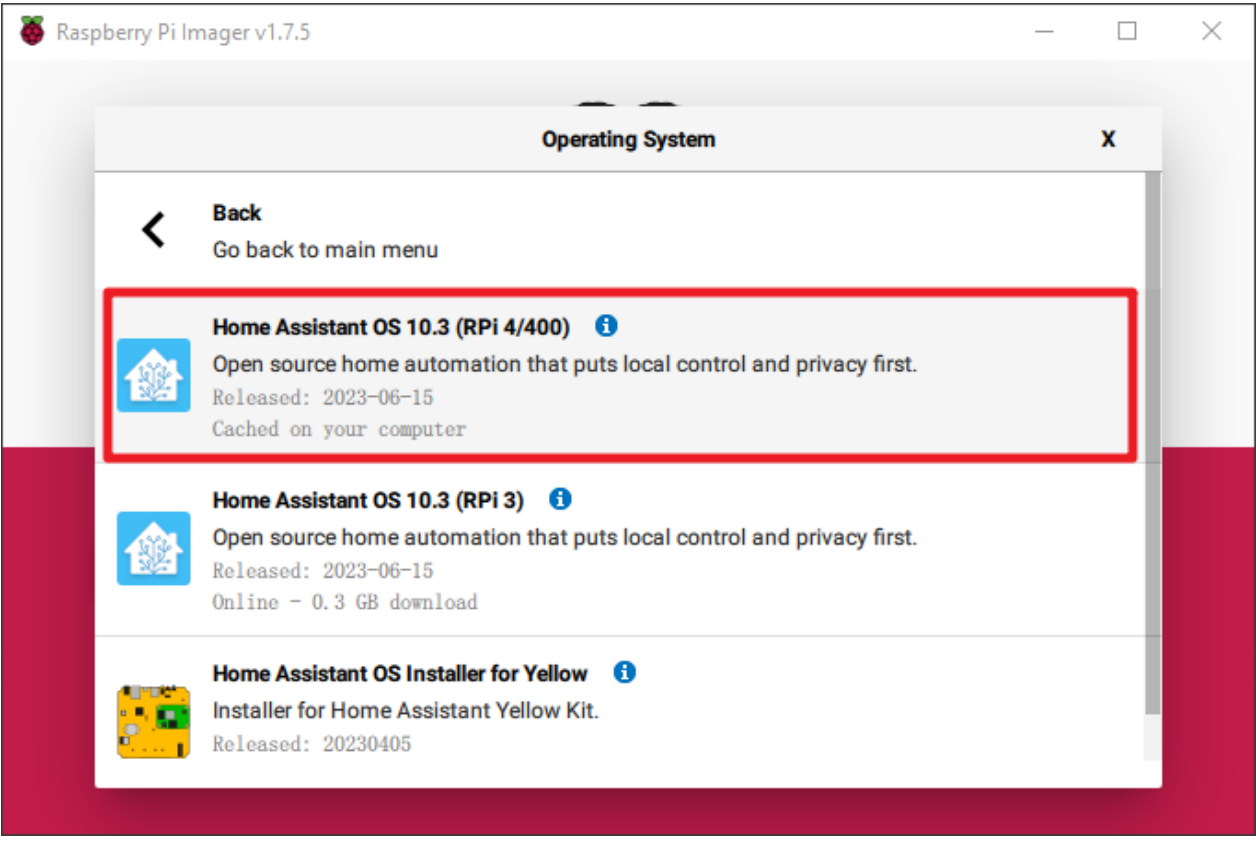

ステップ **5**

 $SD$ 

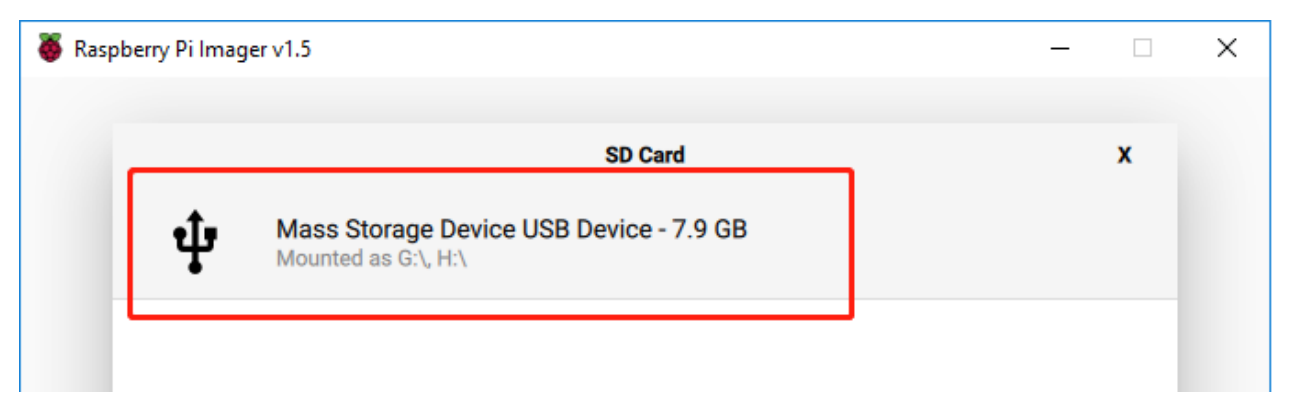

ステップ **6**

**WRITE** 

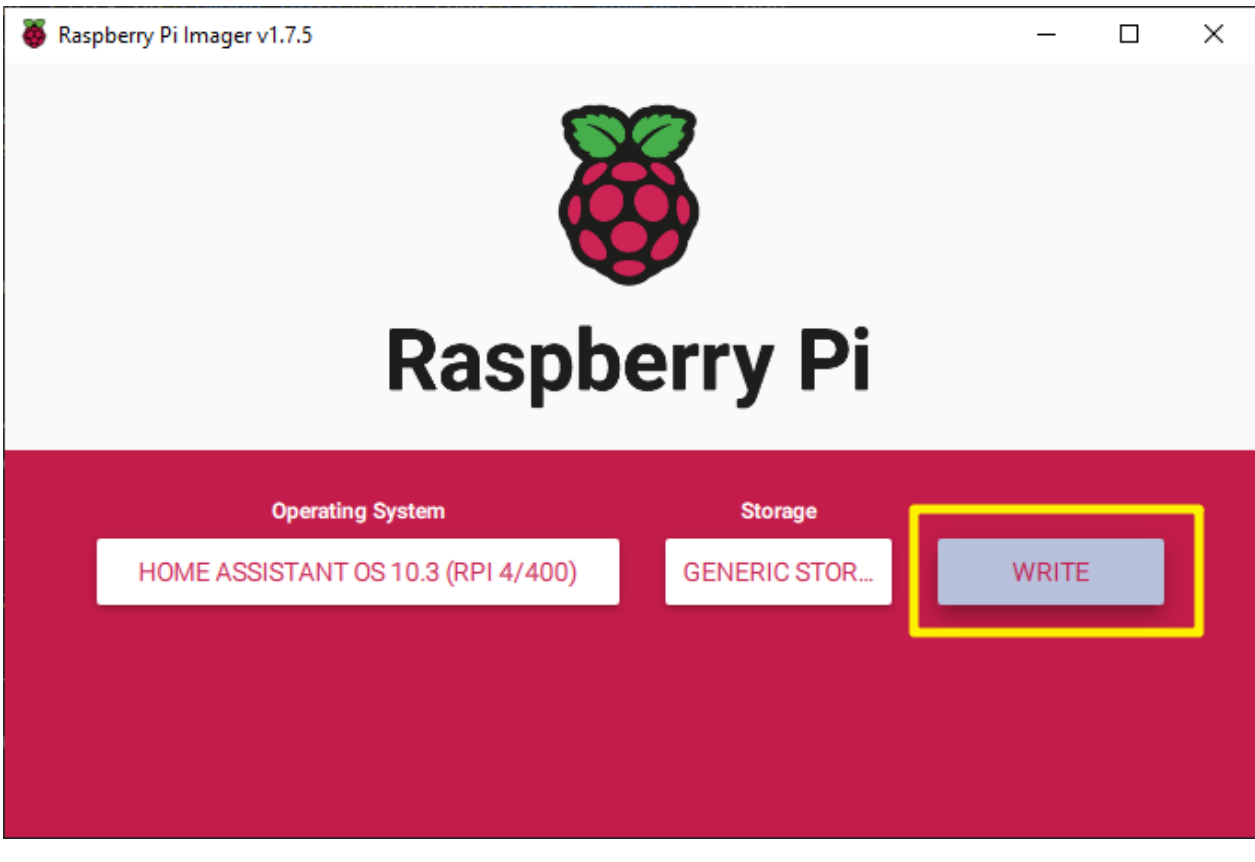

ステップ **7**

 $SD$ 

 $Yes$ 

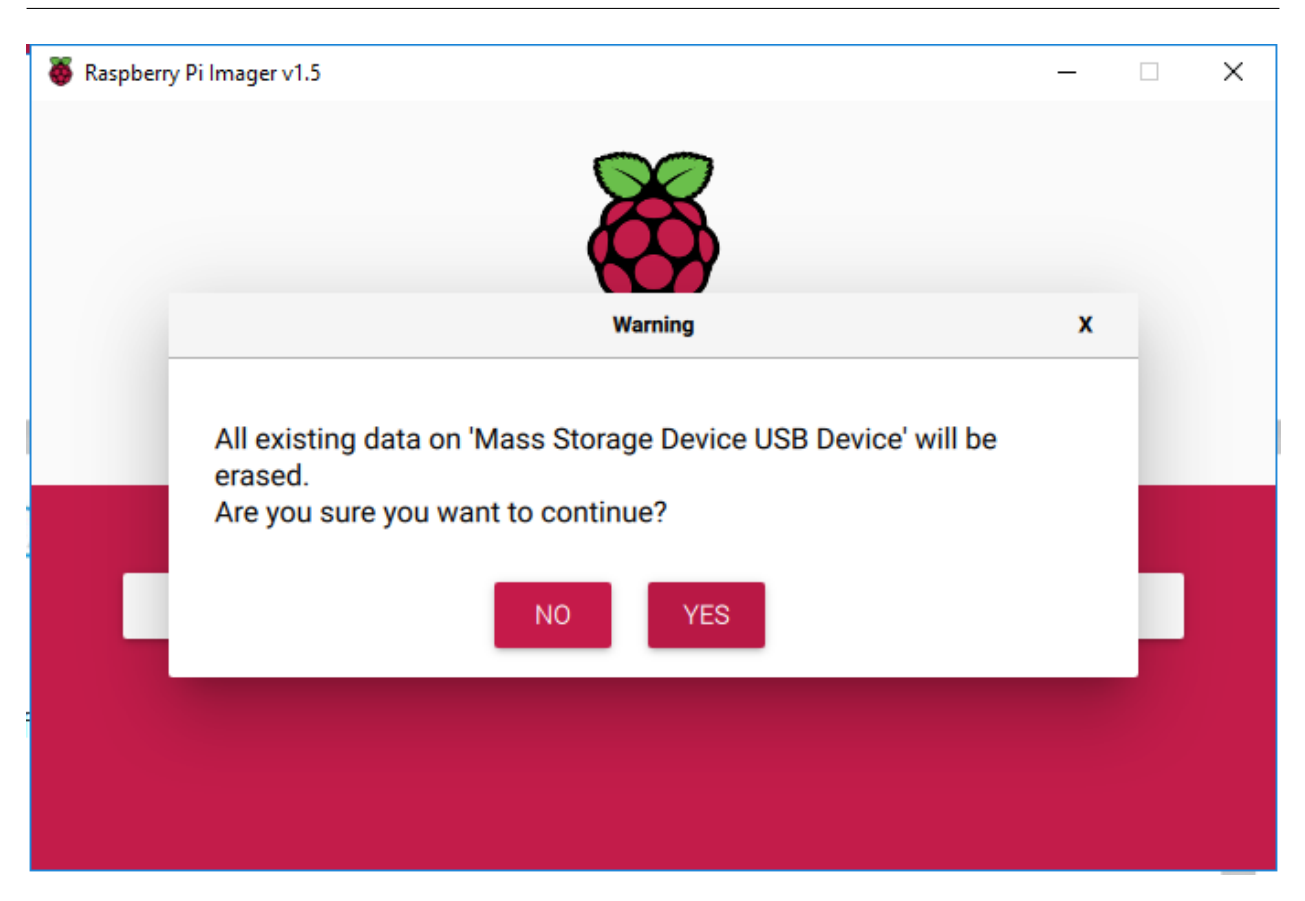

ステップ **8**

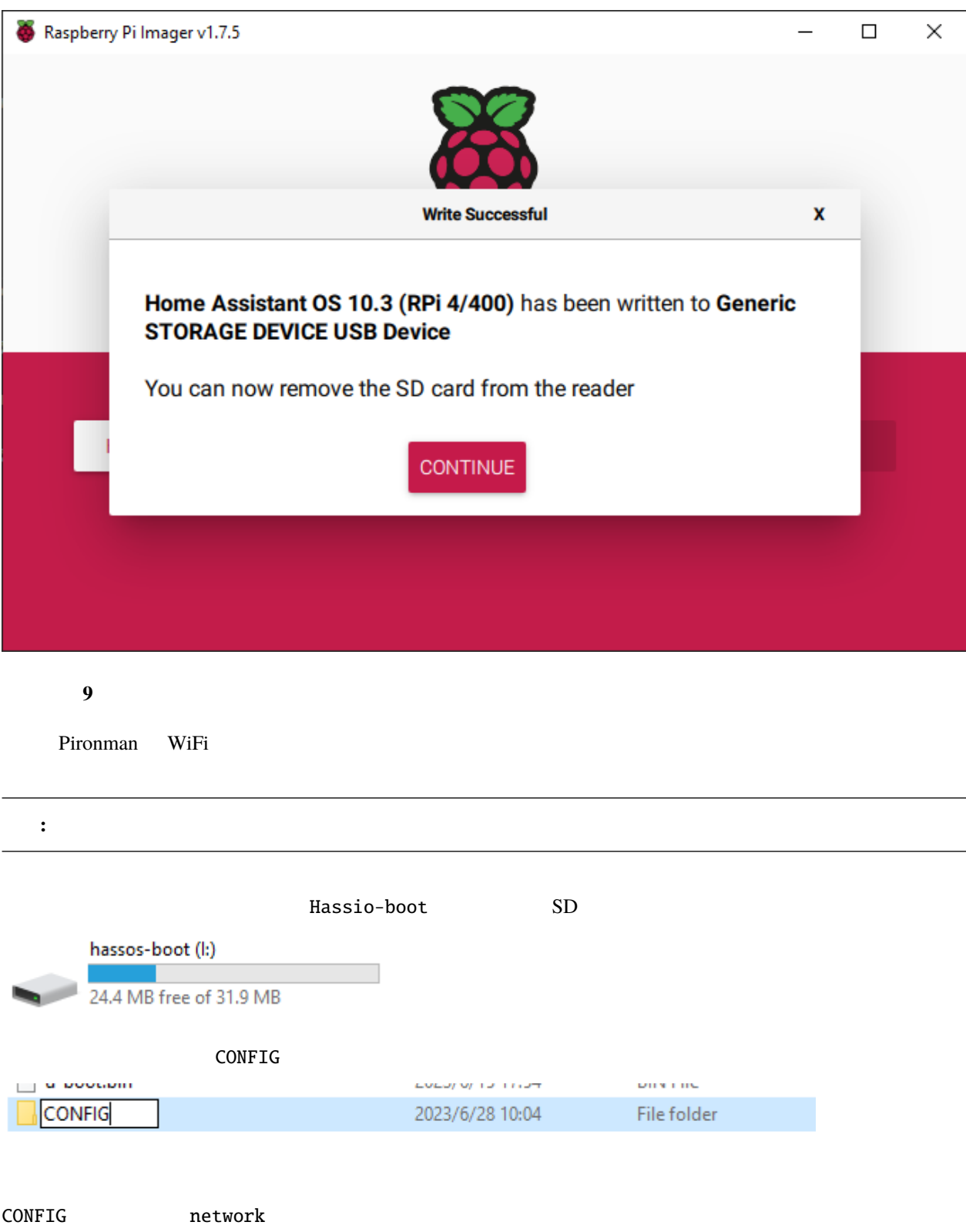

```
This PC \rightarrow hassos-boot (l:) \rightarrow CONFIG \rightarrow\hat{\phantom{a}}\boldsymbol{\wedge}Name
                                                   Date modified
                                                                           Type
         modules
                                                   2023/6/28 10:10
                                                                           File folder
         network
                                                   2023/6/28 11:34
                                                                           File folder
network my-network
This PC > hassos-boot (l:) > CONFIG > network
                           \lambda\boldsymbol{\wedge}Date modified
      Name
                                                                           Type
        my-network
                                                   2023/6/28 11:34
                                                                           Text Docu
       Rename
               If you change a file name extension, the file might become unusable.
               Are you sure you want to change it?
                                                                       <u>No</u></u>
                                                          <u>Yes</u></u>
my-network MY\_SSID MY\_SSID MY\_WLAN\_SECTION\_KEYSSID
[connection]
id=my-network
uuid=72111c67-4a5d-4d5c-925e-f8ee26efb3c3
type=802-11-wireless
[802-11-wireless]
mode=infrastructure
ssid=MY_SSID
# Uncomment below if your SSID is not broadcasted
#hidden=true
[802-11-wireless-security]
auth-alg=open
key-mgmt=wpa-psk
psk=MY_WLAN_SECRET_KEY
                                                                                            (
```
 $($ [ipv4] method=auto [ipv6] addr-gen-mode=stable-privacy method=auto

ステップ **10**

microSD Raspberry Pi

コンピュータに戻って homeassistant.local:8123 に移動します。それが機能しない場合は、ルーターで IP

Home Assistant

**4.1. HassOS** のインストール **29**

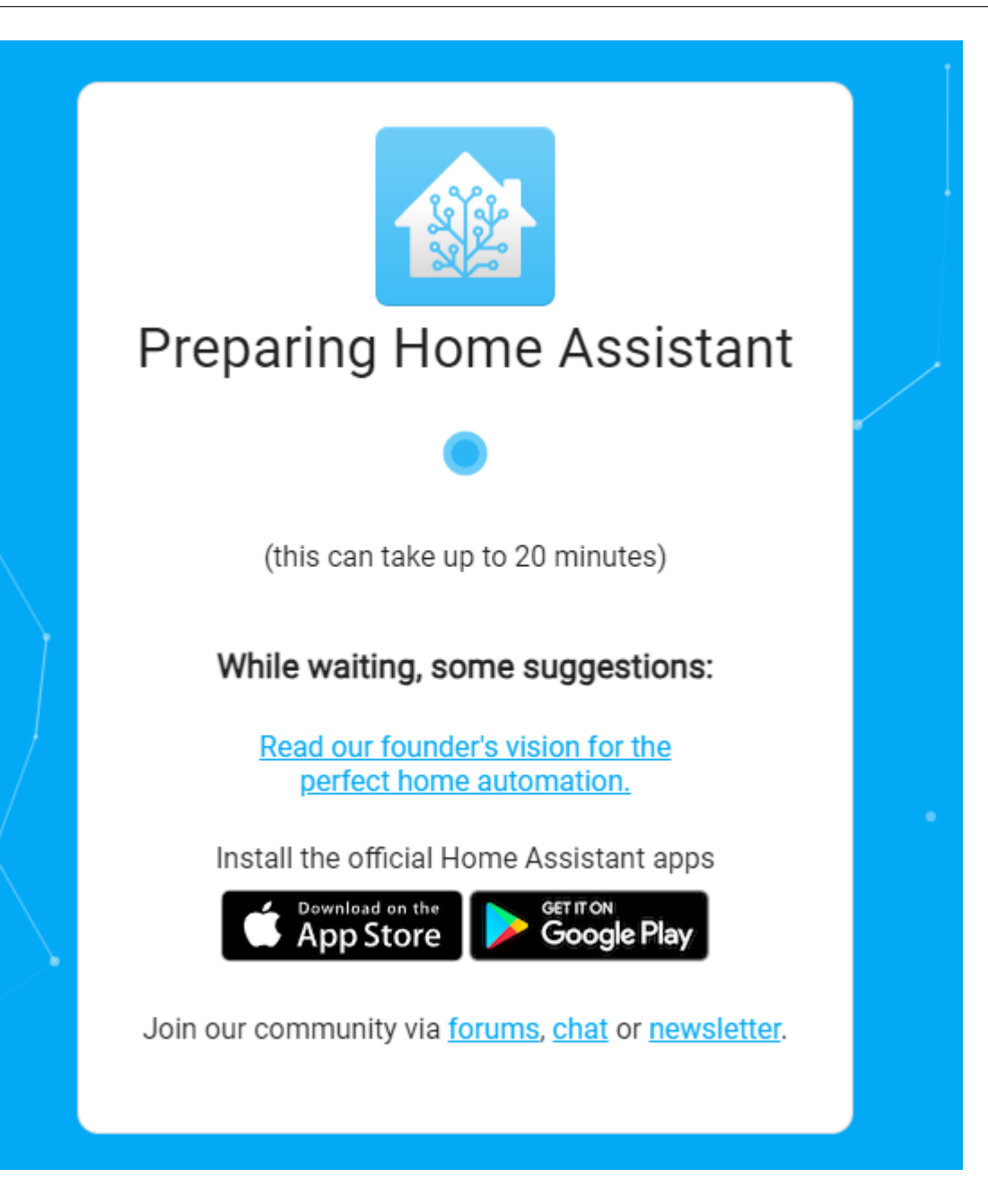

ステップ **11**

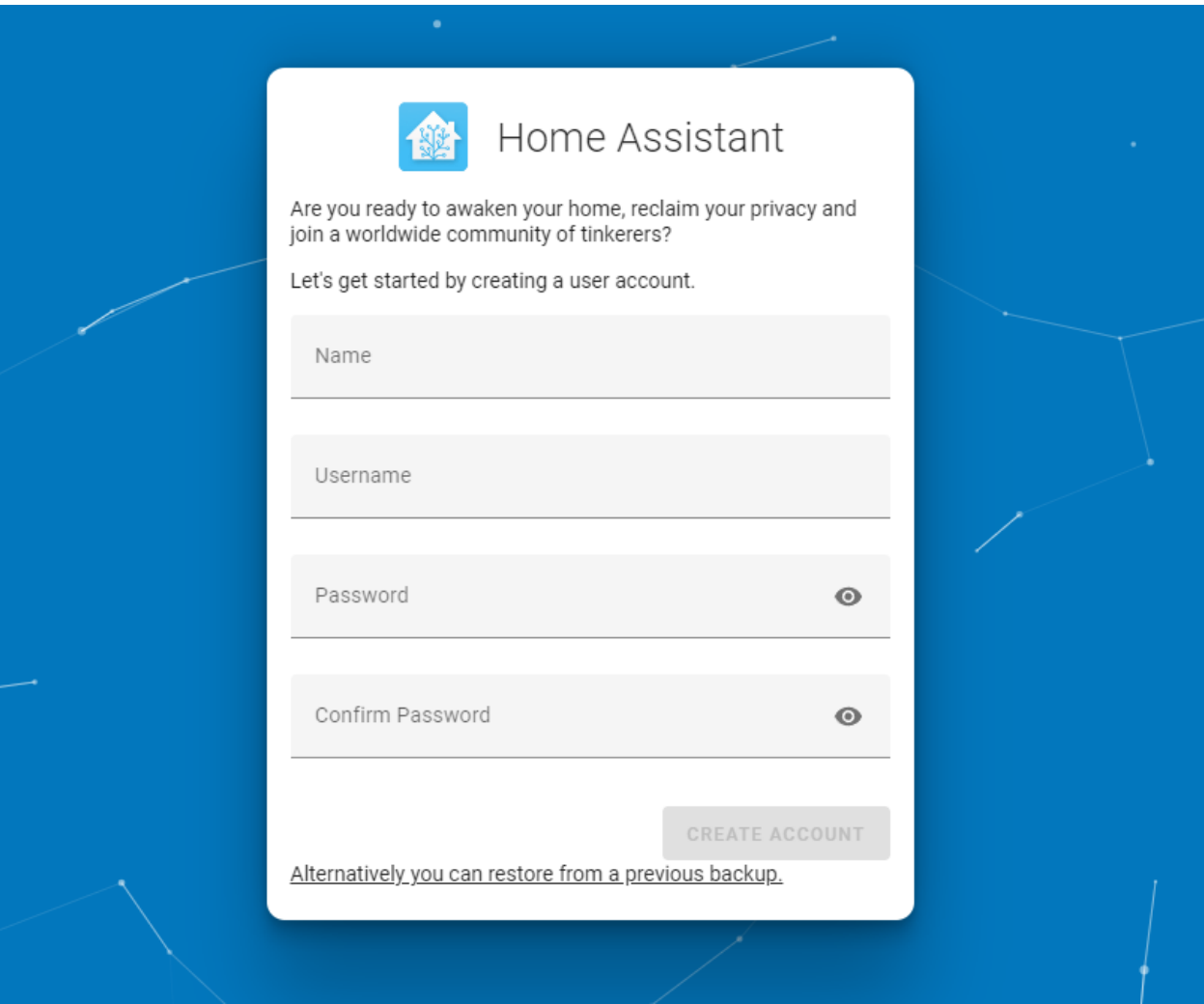

 $\mathop{\rm FINISH}$ 

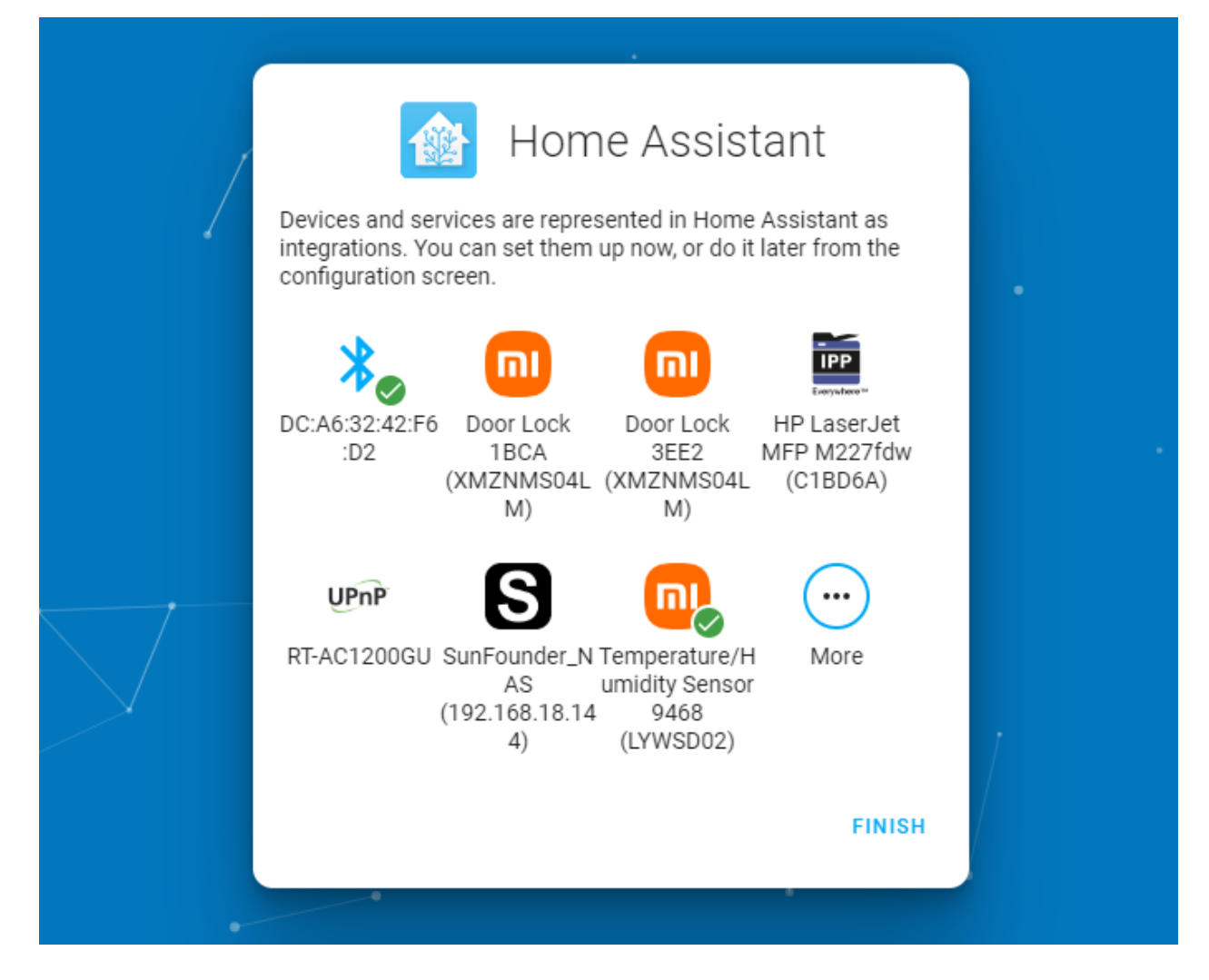

Home Assistant

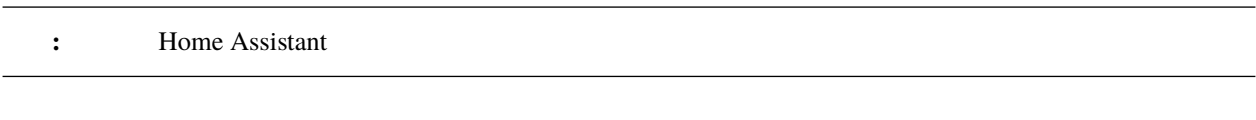

Home Assistant PiPower-Pro :

# <span id="page-35-0"></span>**4.2 Home Assistant PiPower Pro**

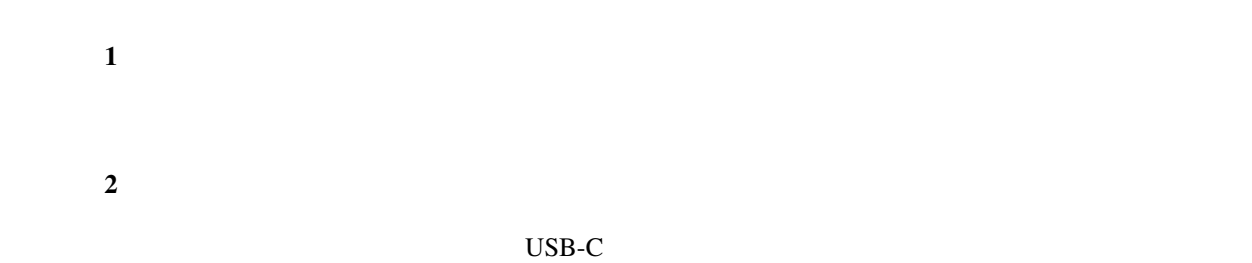

#### ステップ **3**

PiPower Pro **Children** Pro **Children** Wi-Fi PiPower Pro Fallback Hotspot 22345678

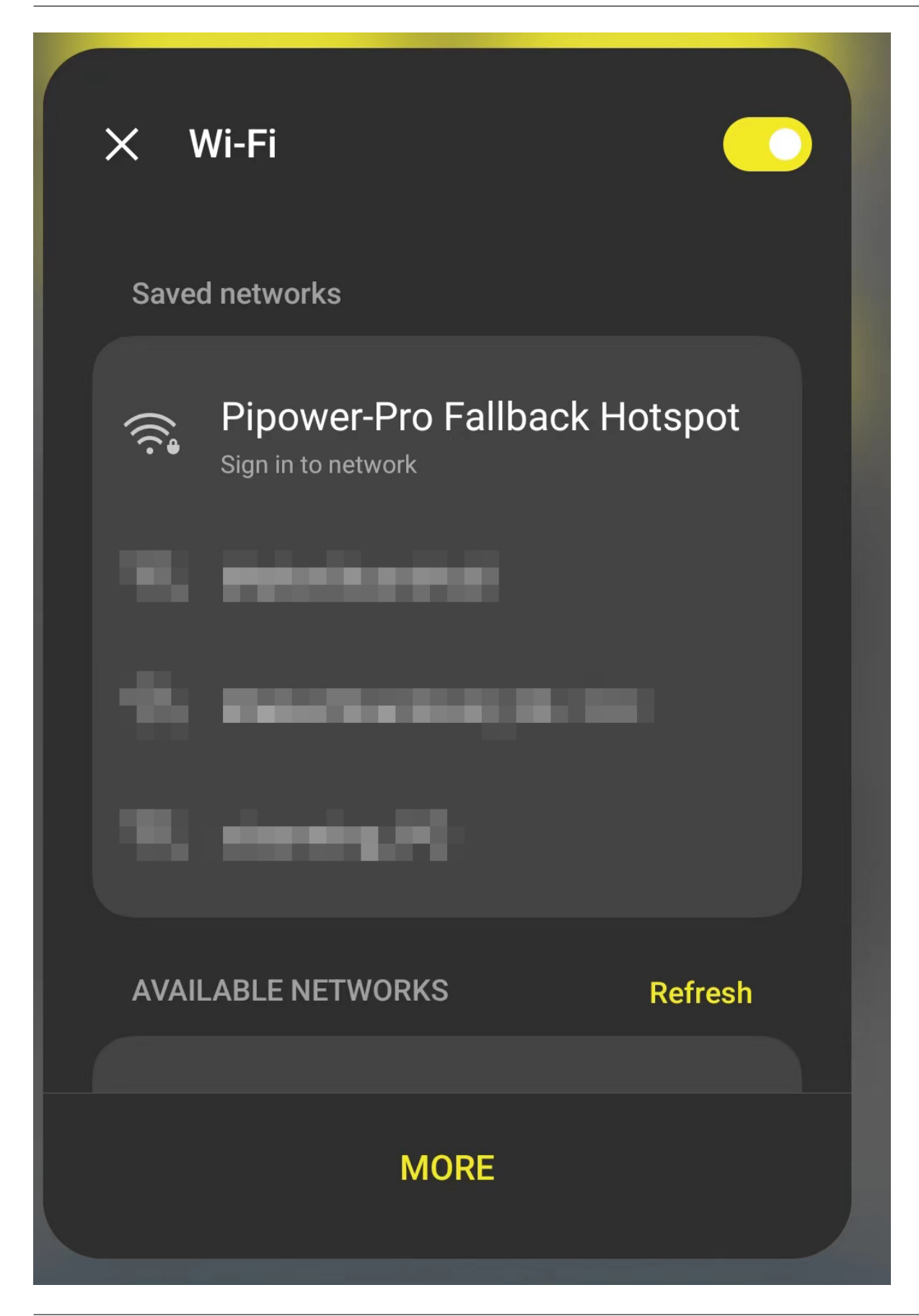

ステップ **4**

PiPower Wi-Fi

? Android System

Sign in to Wi-Fi network

Pipower-Pro Fallback Hotspot

**WIFI Networks:** 

pipower-pro

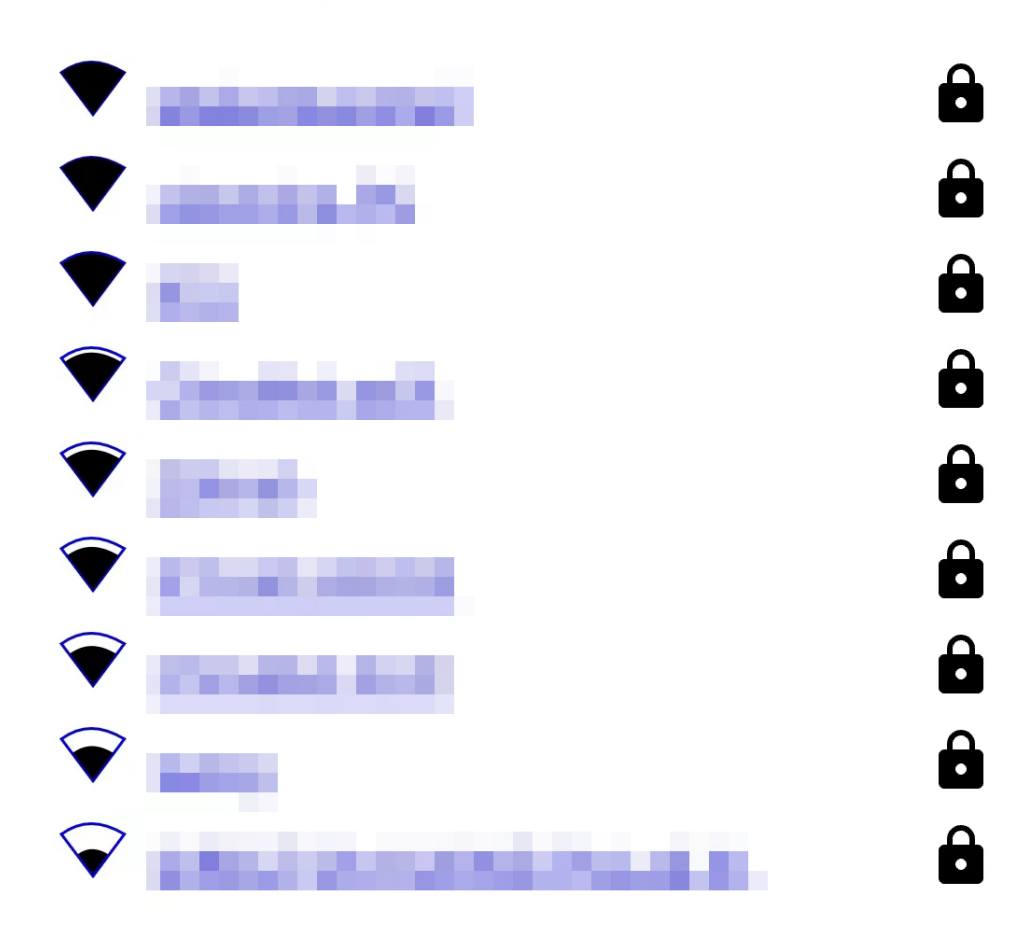

# **WiFi Settings**

**SSID** 

Password

#### pipower-pro.local

ステップ **5**

#### Home Assistant

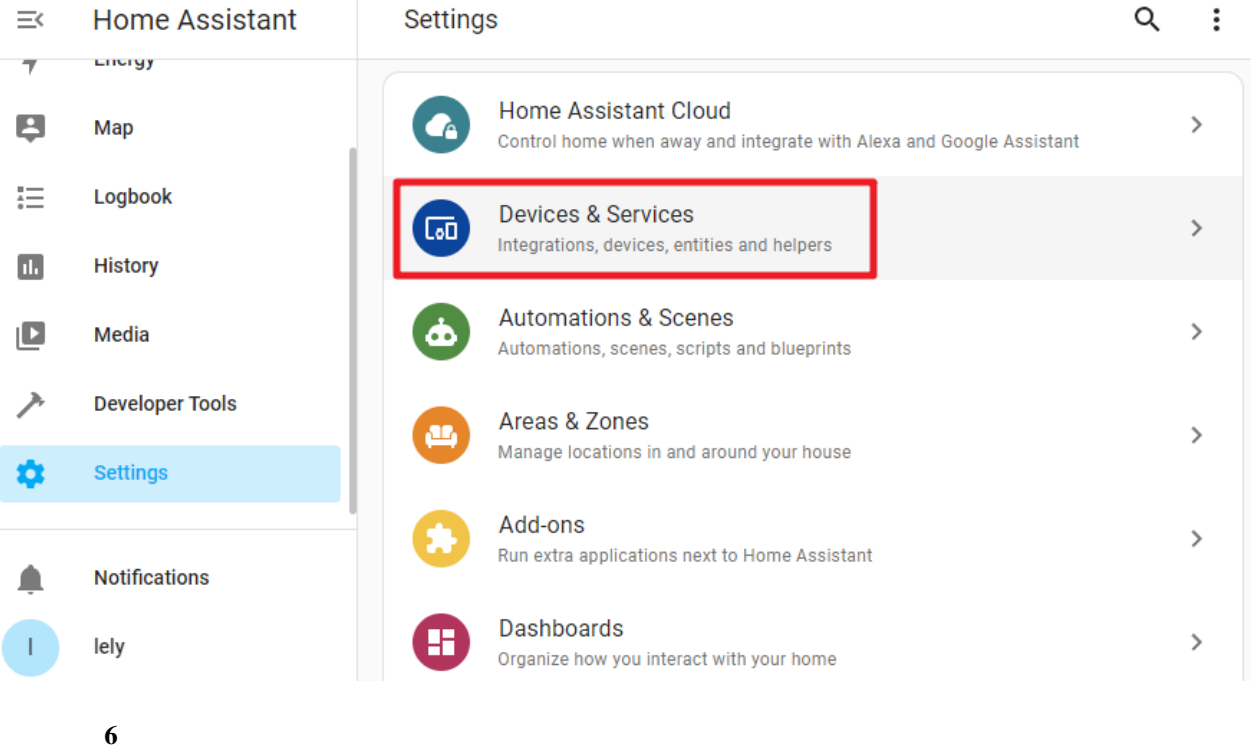

+ ADD INTEGRATION

**ADD INTEGRATION**  $+$ ステップ **7**

ESPHome

# Select brand  $\times$ Q Search for a brand name<br>ESPHome  $\times$ ممممم ESPHome  $\rightarrow$ ステップ **8** pipower-pro.local **ESPHome**  $\times$ ℯ Please enter connection settings of your **ESPHome** node. Host\* pipower-pro.local Port 6053 **SUBMIT** ステップ **9**

# Success!

Created configuration for PiPower-Pro.

We found the following devices:

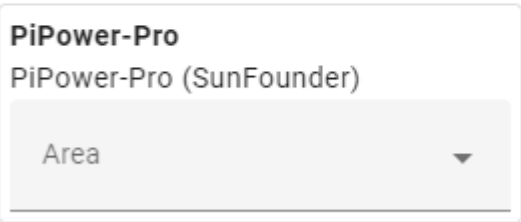

#### **FINISH**

 $\bullet$ 

 $\times$ 

ステップ **10**

PiPower Pro **Pipower Pro** 

# <span id="page-42-0"></span>**4.3** ダッシュボードの設定

1. Home Assistant **Overview** 

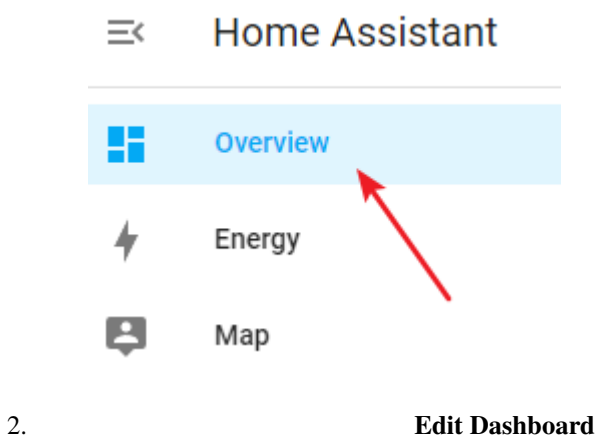

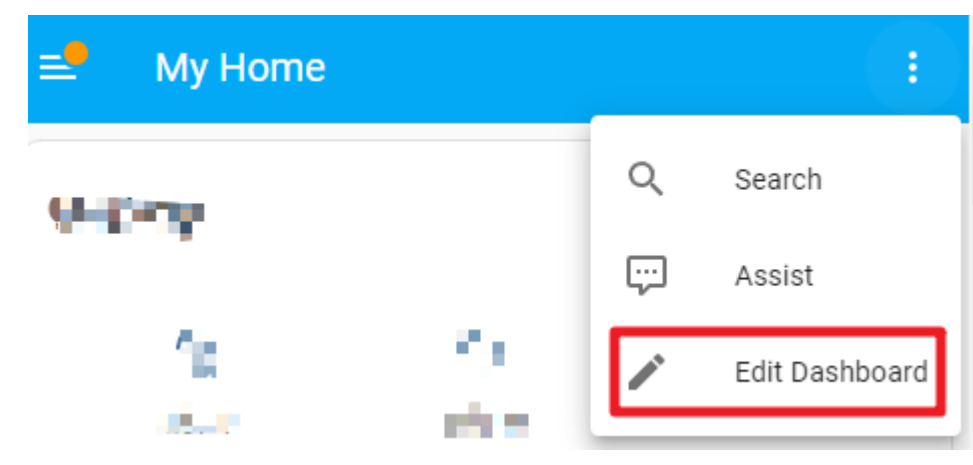

 $3.$ 

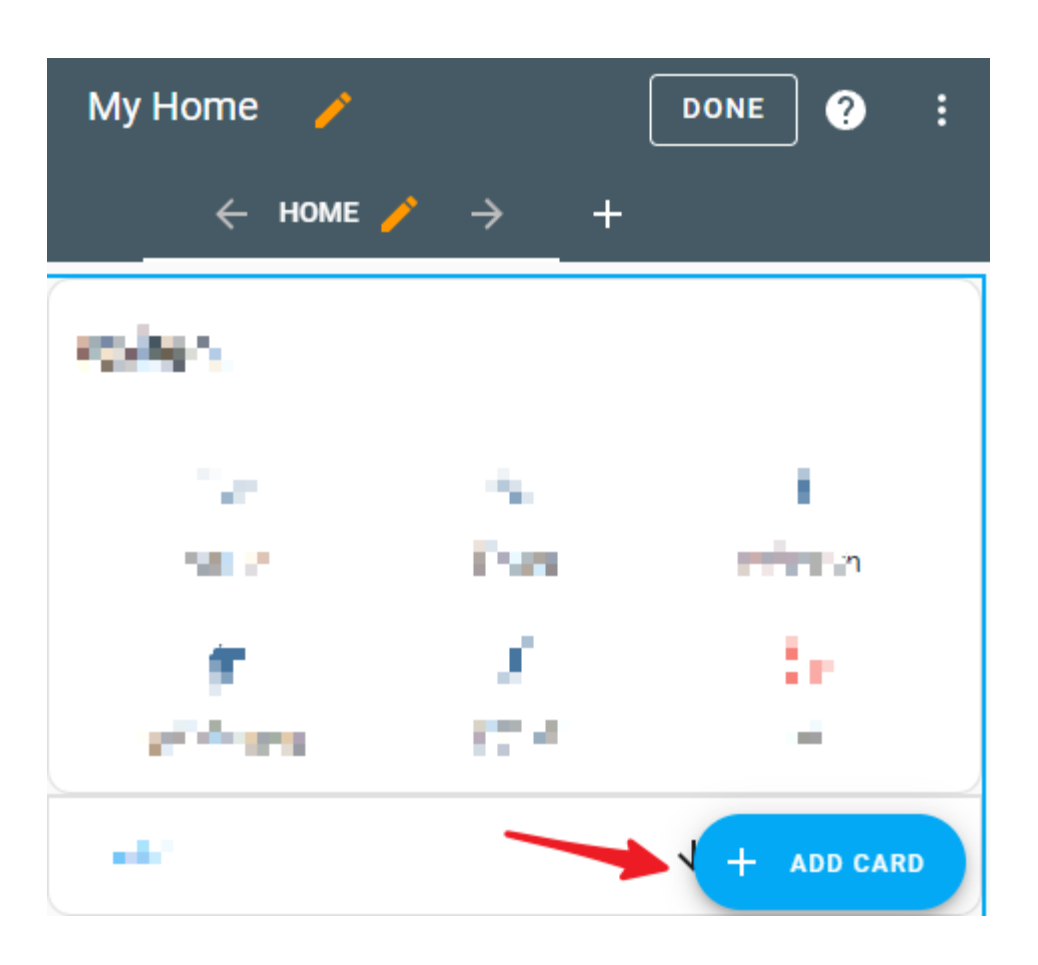

 $\bullet$ 

<span id="page-44-0"></span>**4.4**  $\blacksquare$ 

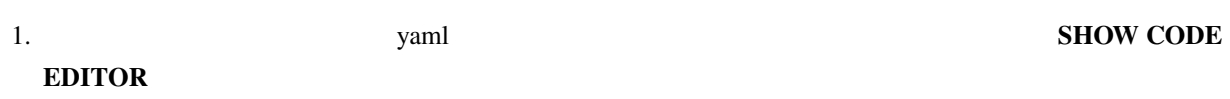

#### X Alarm Panel Card Configuration

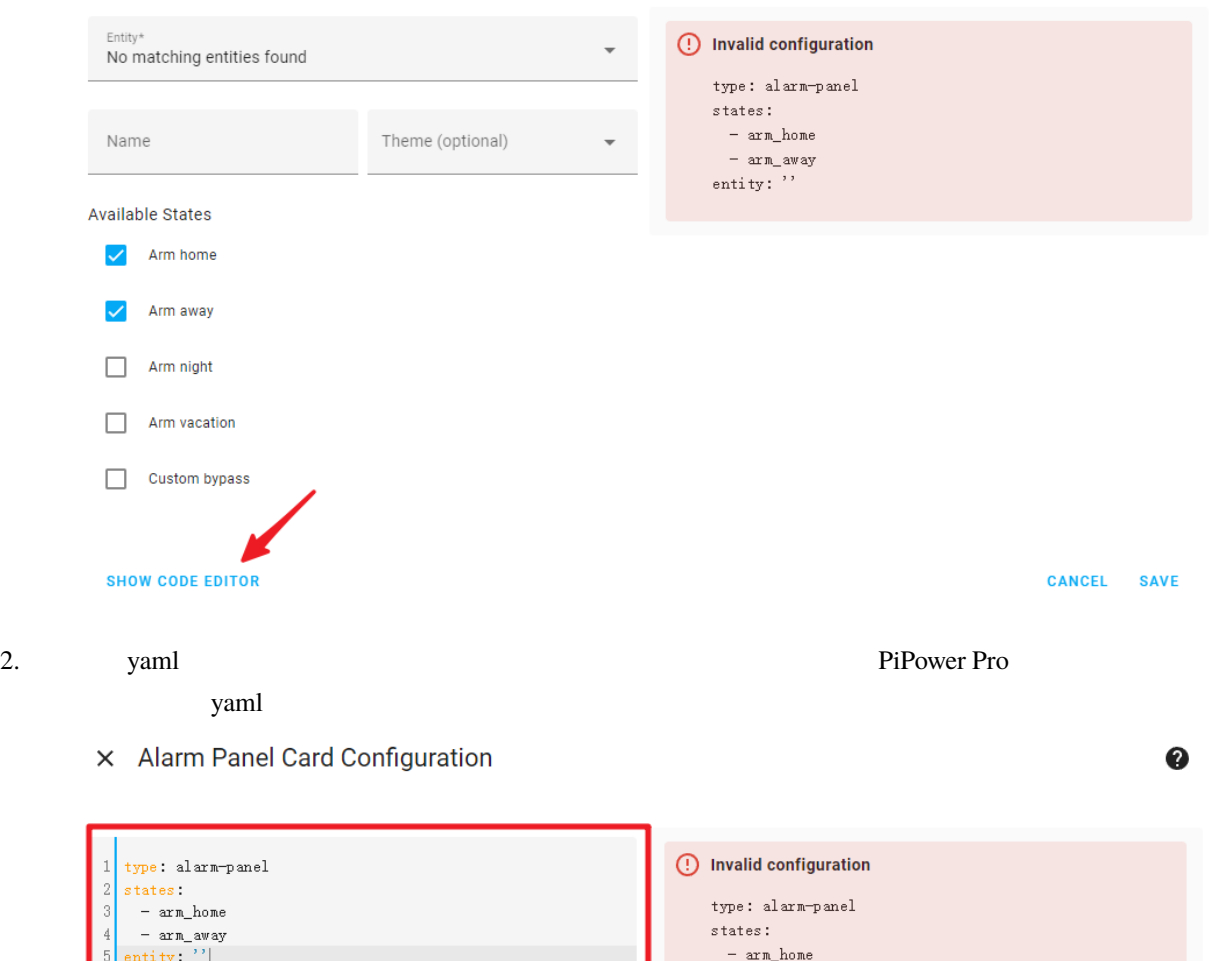

 $-$  arm\_away

 $\texttt{entity}\colon \ulcorner$ 

**SHOW VISUAL EDITOR** 

 $6 \mid$ 

CANCEL SAVE

X Vertical Stack Card Configuration

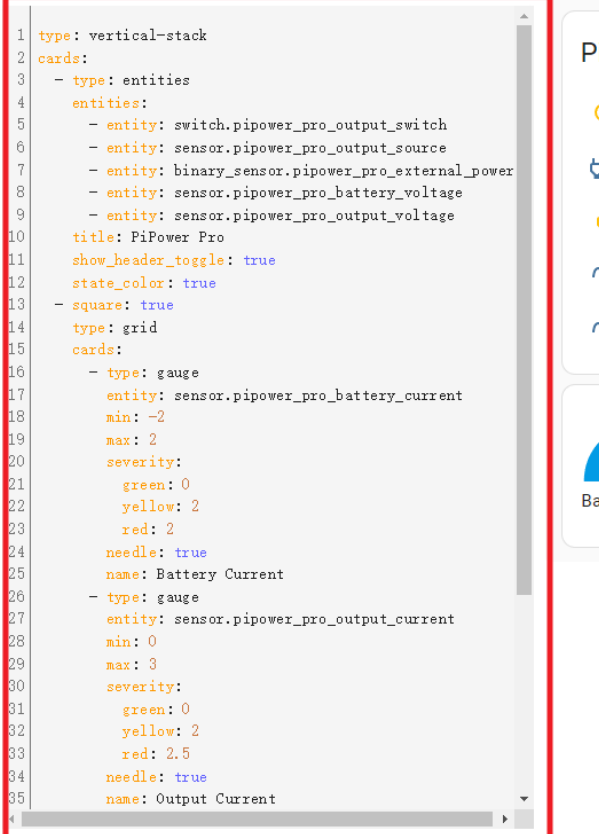

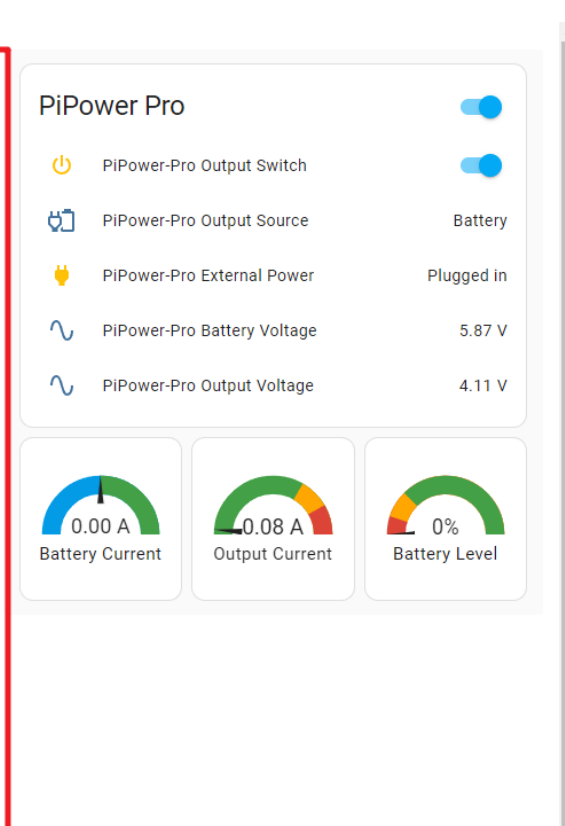

**SHOW VISUAL EDITOR** 

CANCEL SAVE

 $\boldsymbol{A}$ 

 $\bullet$ 

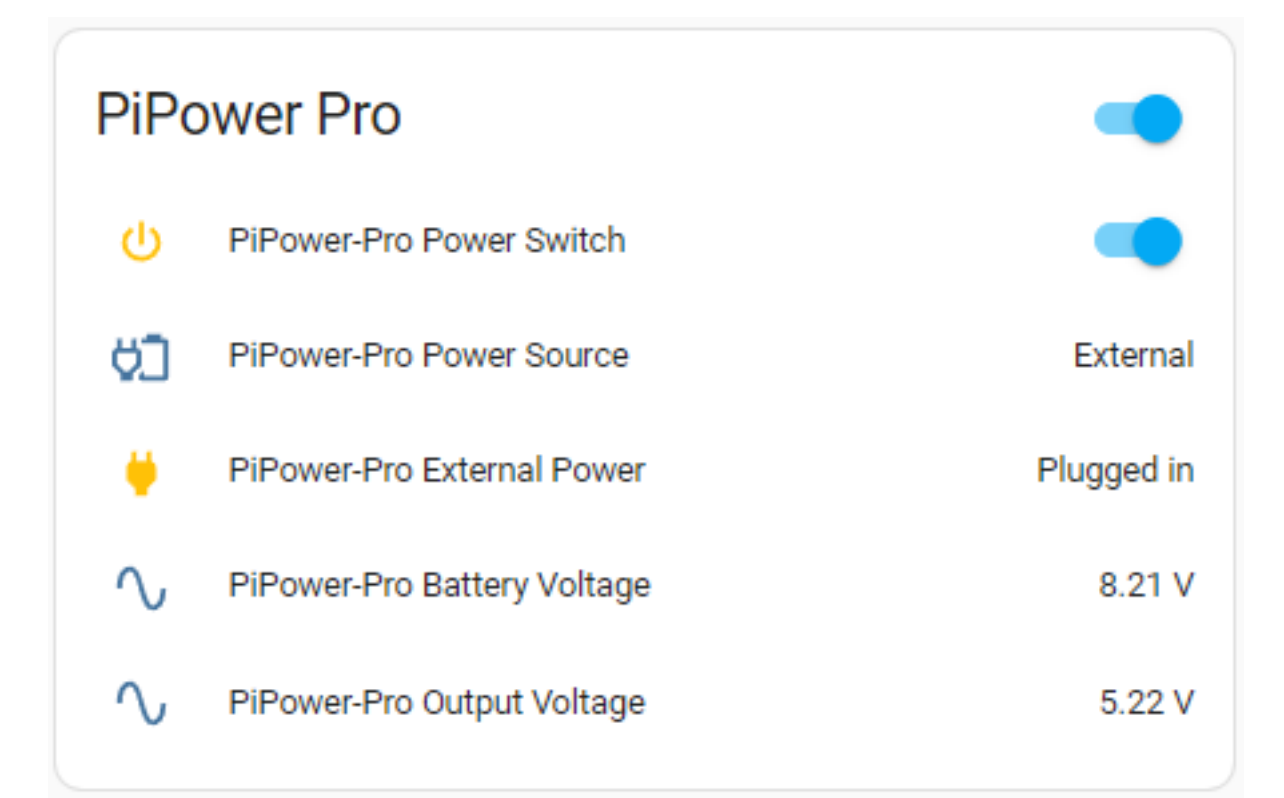

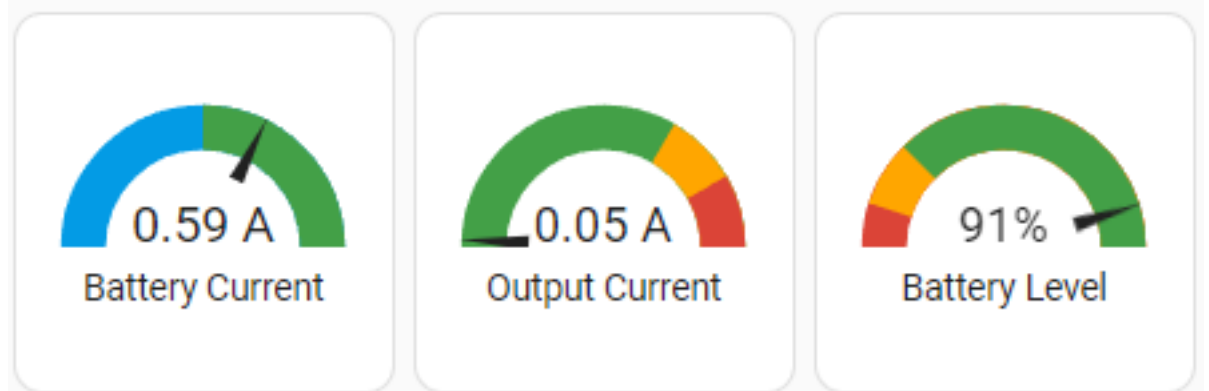

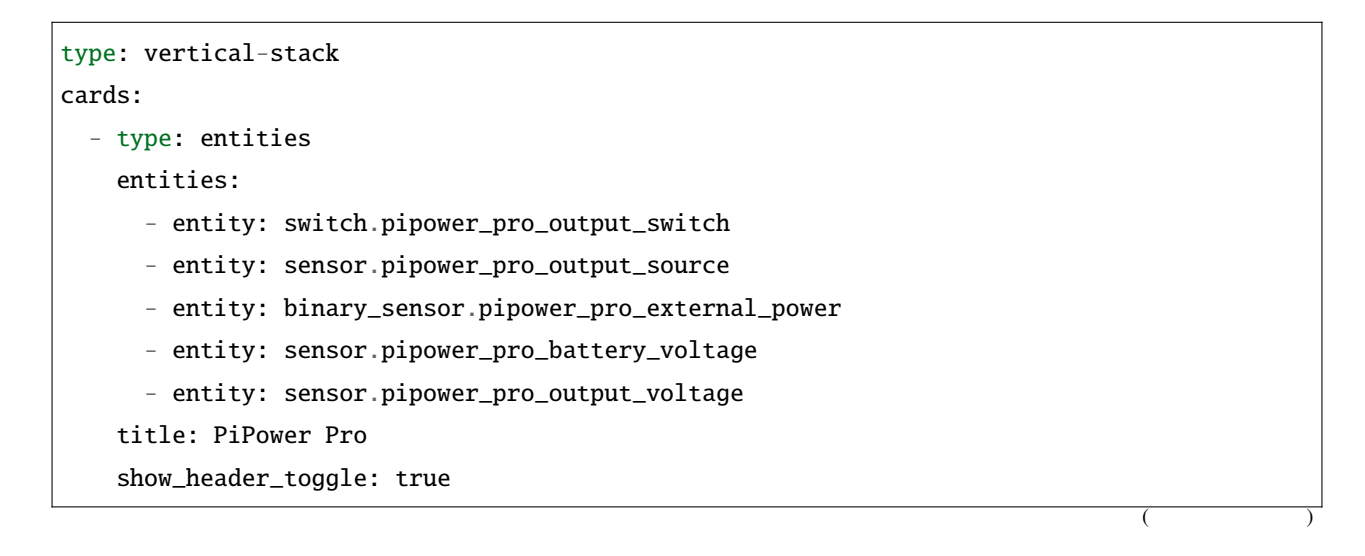

```
(
```

```
state_color: true
- square: true
 type: grid
 cards:
   - type: gauge
     entity: sensor.pipower_pro_battery_current
     min: -2
     max: 2
     severity:
     green: 0
     yellow: 2
     red: 2
     needle: true
     name: Battery Current
   - type: gauge
     entity: sensor.pipower_pro_output_current
     min: 0
     max: 3
     severity:
     green: 0
     yellow: 2
     red: 2.5
     needle: true
     name: Output Current
   - type: gauge
     entity: sensor.pipower_pro_battery_level
     name: Battery Level
     min: 0
     max: 100
     severity:
     green: 25
     yellow: 10
     red: 0
     needle: true
  columns: 3
```
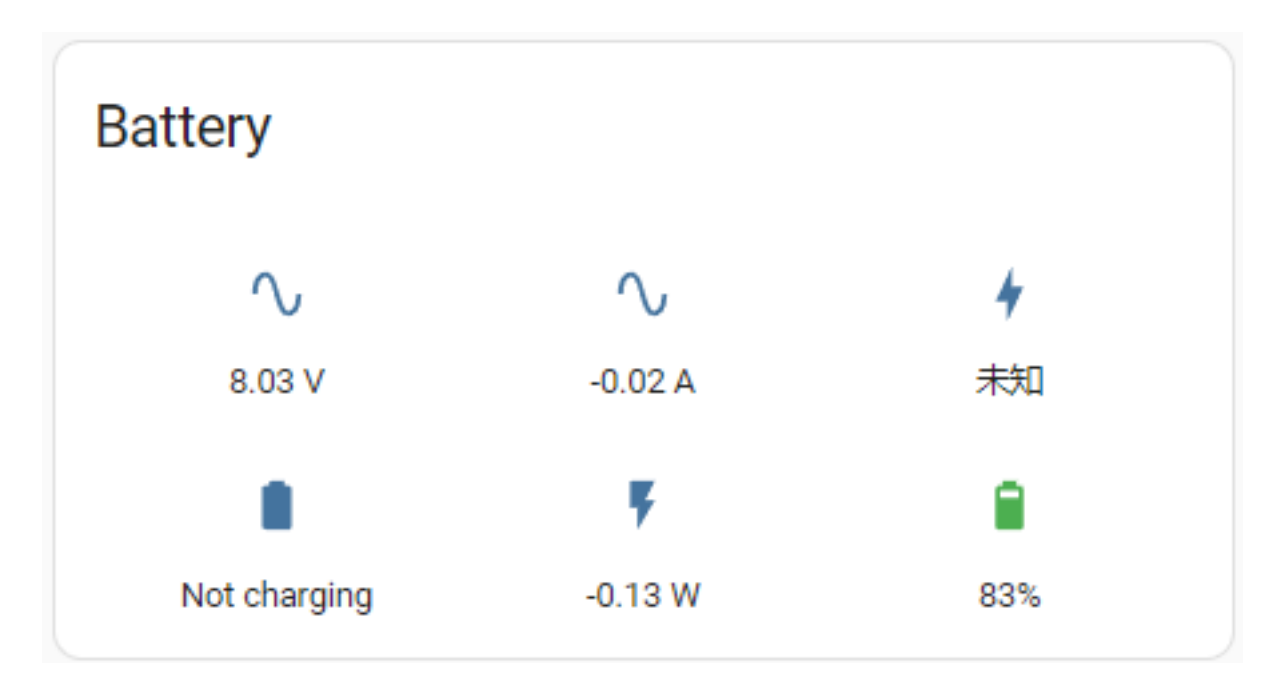

show\_name: false show\_icon: true show\_state: true type: glance entities: - entity: sensor.pipower\_pro\_battery\_voltage - entity: sensor.pipower\_pro\_battery\_current - entity: sensor.pipower\_pro\_battery\_capacity - entity: binary\_sensor.pipower\_pro\_is\_charging - entity: sensor.pipower\_pro\_battery\_power - entity: sensor.pipower\_pro\_battery\_level title: Battery columns: 3

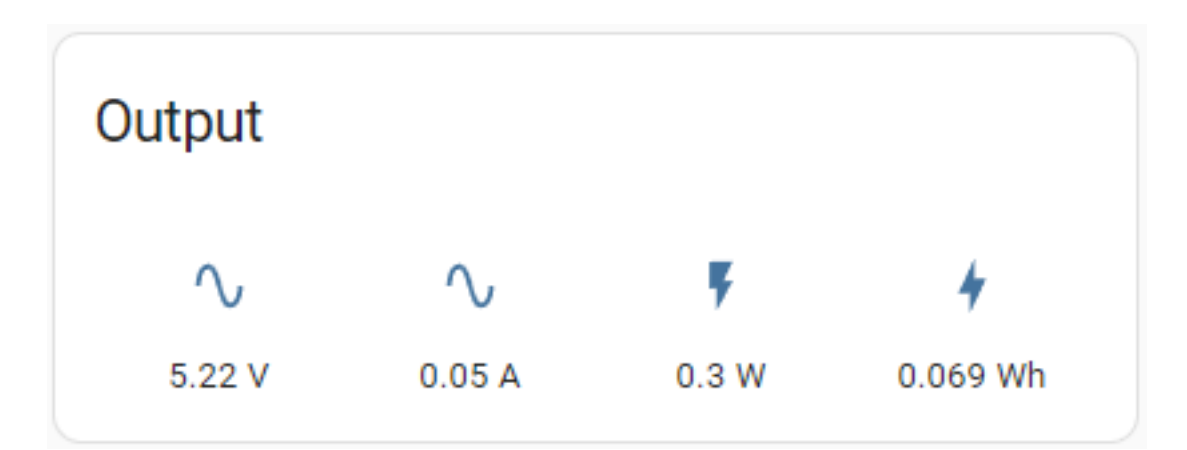

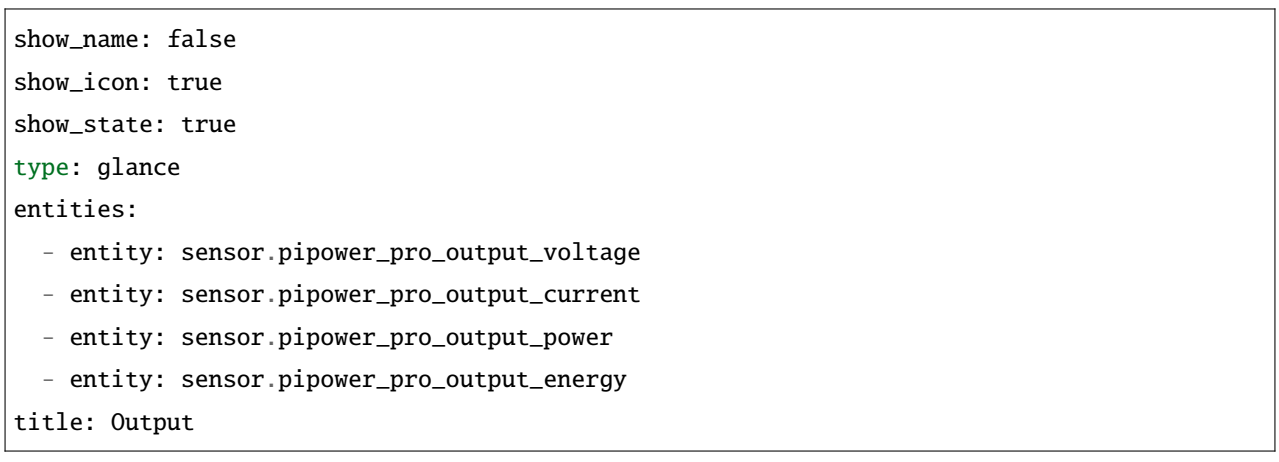

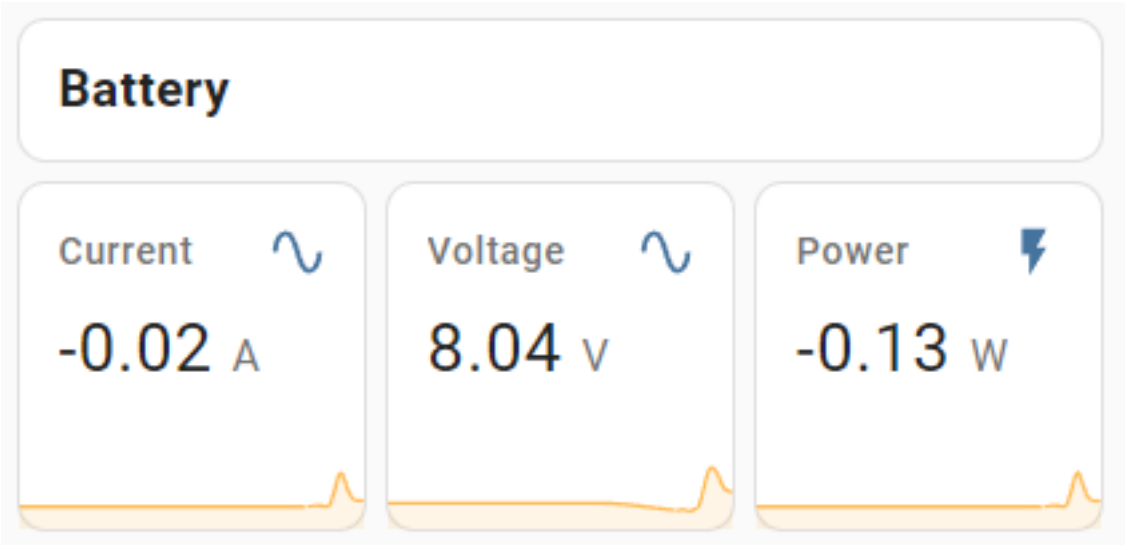

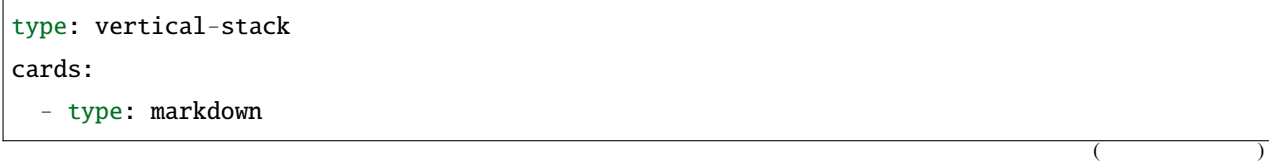

 $($ 

```
content: '## Battery'
- square: true
  columns: 3
 type: grid
 cards:
   - hours_to_show: 12
     graph: line
     type: sensor
     entity: sensor.pipower_pro_battery_current
     detail: 2
     name: Current
   - hours_to_show: 12
     graph: line
     type: sensor
     entity: sensor.pipower_pro_battery_voltage
     detail: 2
     name: Voltage
   - hours_to_show: 12
     graph: line
     type: sensor
     entity: sensor.pipower_pro_battery_power
     detail: 2
     name: Power
```
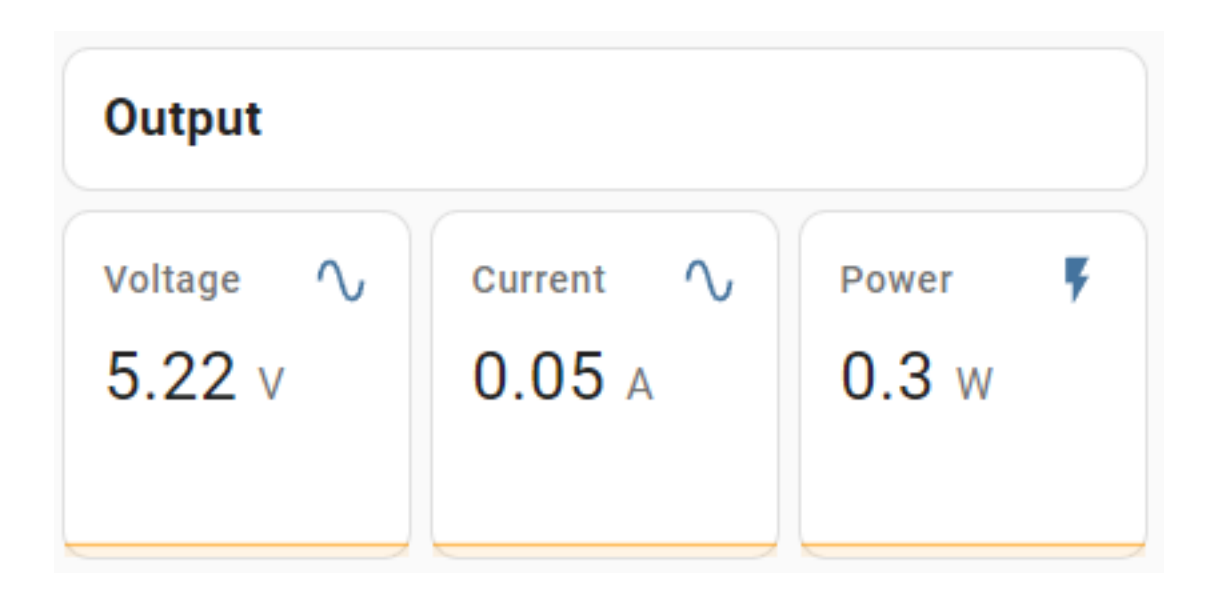

```
type: vertical-stack
cards:
 - type: markdown
   content: '## Output'
 - square: true
   columns: 3
   type: grid
   cards:
     - hours_to_show: 12
        graph: line
       type: sensor
        entity: sensor.pipower_pro_output_voltage
        detail: 2
       name: Voltage
     - hours_to_show: 12
        graph: line
       type: sensor
        entity: sensor.pipower_pro_output_current
        detail: 2
       name: Current
     - hours_to_show: 12
        graph: line
       type: sensor
        entity: sensor.pipower_pro_output_power
        detail: 2
        name: Power
```
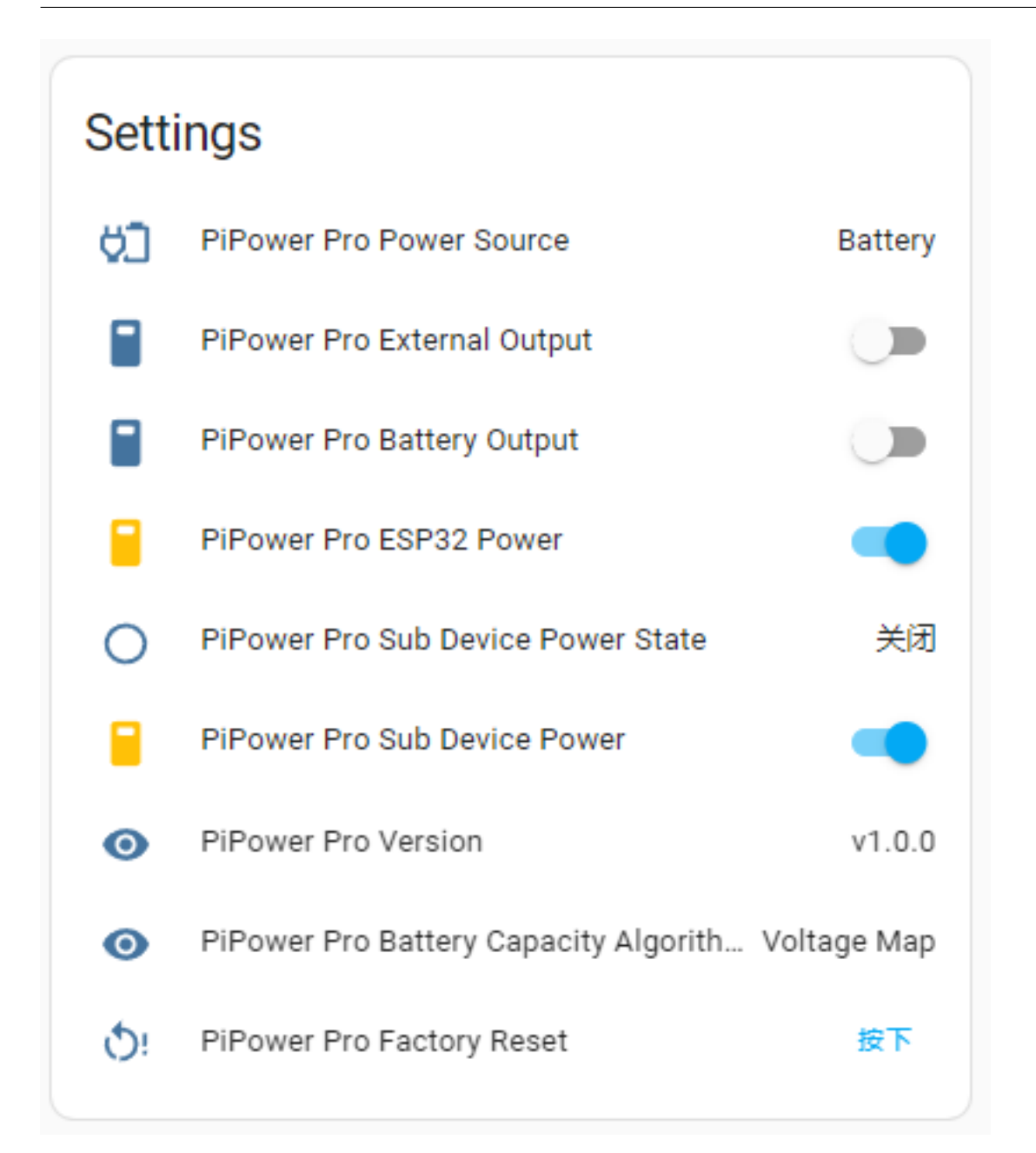

### type: entities entities: - entity: sensor.pipower\_pro\_input\_voltage - entity: sensor.pipower\_pro\_output\_source - entity: switch.pipower\_pro\_external\_output - entity: switch.pipower\_pro\_battery\_output - entity: switch.pipower\_pro\_esp32\_power - entity: binary\_sensor.pipower\_pro\_sub\_device\_power\_state - entity: switch.pipower\_pro\_sub\_device\_power  $($

- entity: sensor.pipower\_pro\_version - entity: sensor.pipower\_pro\_battery\_capacity\_algorithm - entity: button.pipower\_pro\_factory\_reset title: Settings show\_header\_toggle: false state\_color: true

### <span id="page-53-0"></span>**4.5 PiPower Pro**

Home Assistant に詳しく、カードのカスタマイズを自分で行いたい場合、使用できる PiPower Pro エンティティの

 $($ 

- binary\_sensor.pipower\_pro\_battery\_low (bool)
- binary\_sensor.pipower\_pro\_is\_charging  $( V )$
- switch.pipower\_pro\_battery\_output (bool)
- switch.pipower\_pro\_esp32\_power ESP32 (bool)
- switch.pipower\_pro\_external\_output (bool)
- sensor.pipower\_pro\_output\_voltage  $(V)$
- sensor.pipower\_pro\_output\_current  $(A)$
- sensor.pipower\_pro\_output\_power  $(W)$
- sensor.pipower\_pro\_output\_energy  $(Wh)$
- sensor.pipower\_pro\_battery\_voltage (V)
- sensor.pipower\_pro\_battery\_current (A) (A)
- sensor.pipower\_pro\_battery\_power  $( W )$
- sensor.pipower\_pro\_battery\_capacity  $(mAh)$

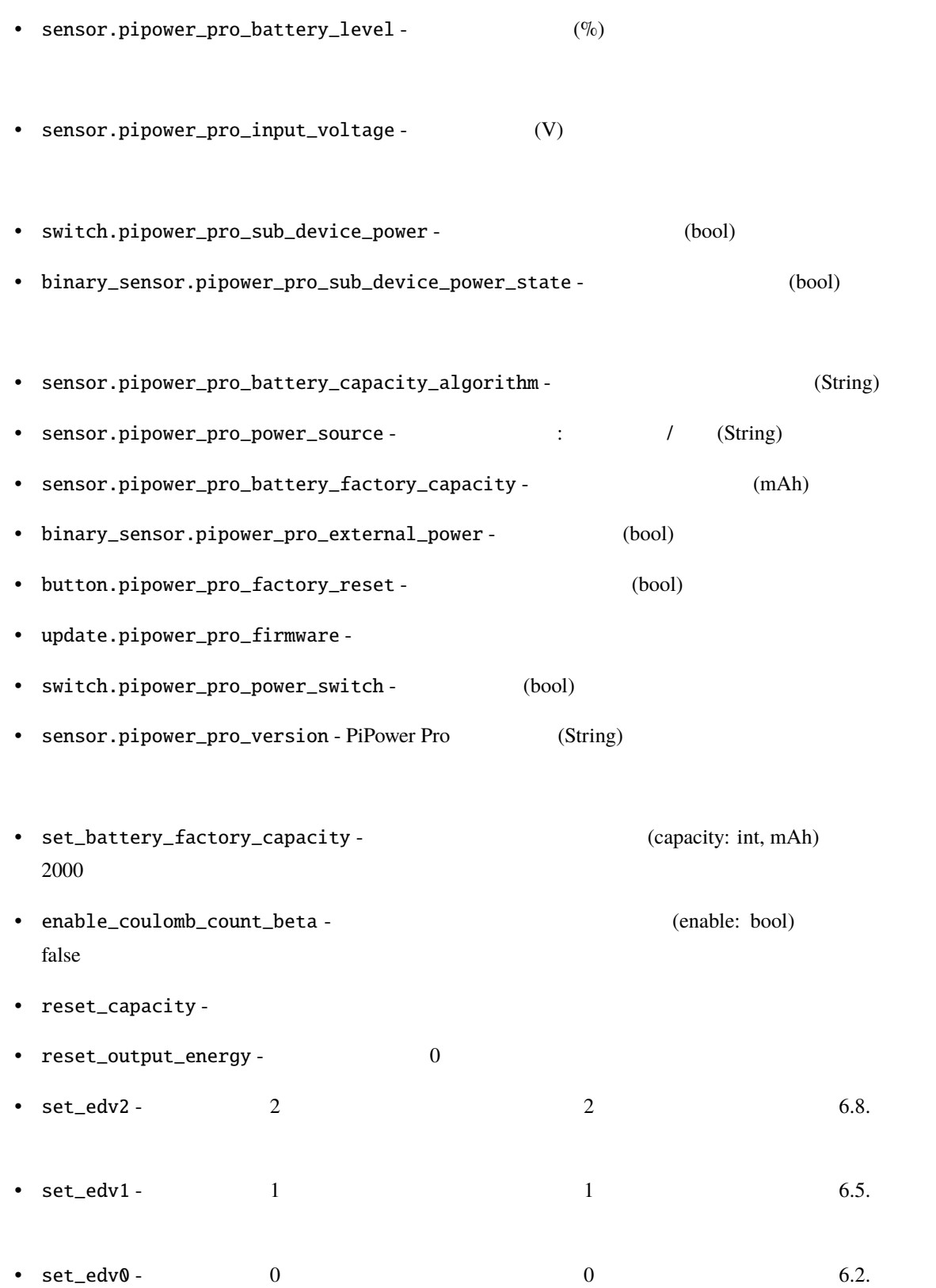

<span id="page-55-0"></span>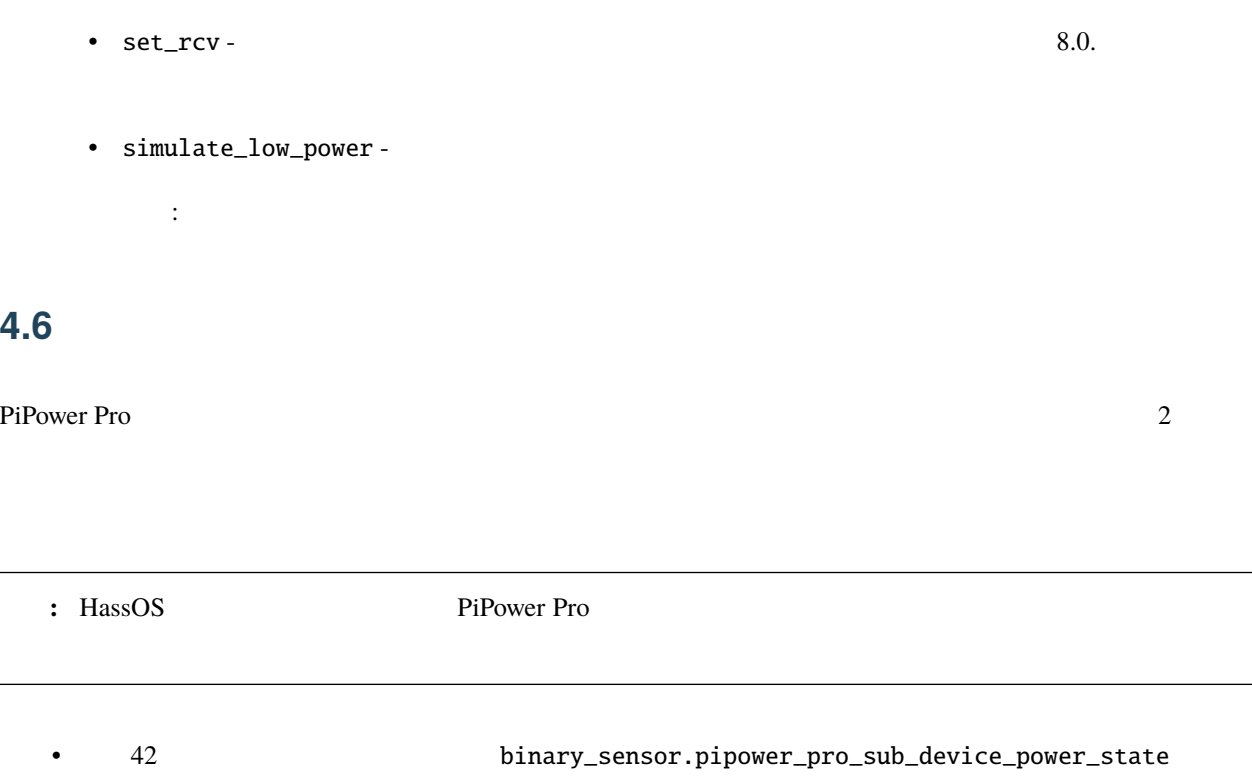

- 41 switch.pipower\_pro\_sub\_device\_power
	- PiPower Pro Raspberry Pi UPS

ステップ **1**

### Raspberry Pi

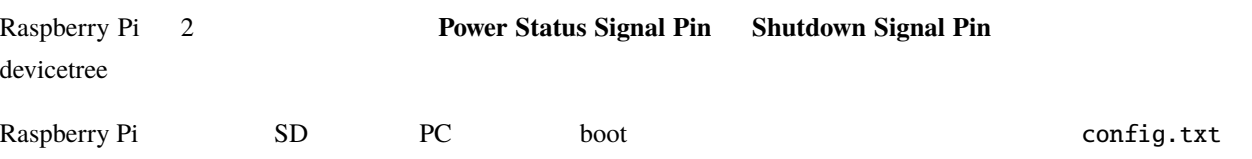

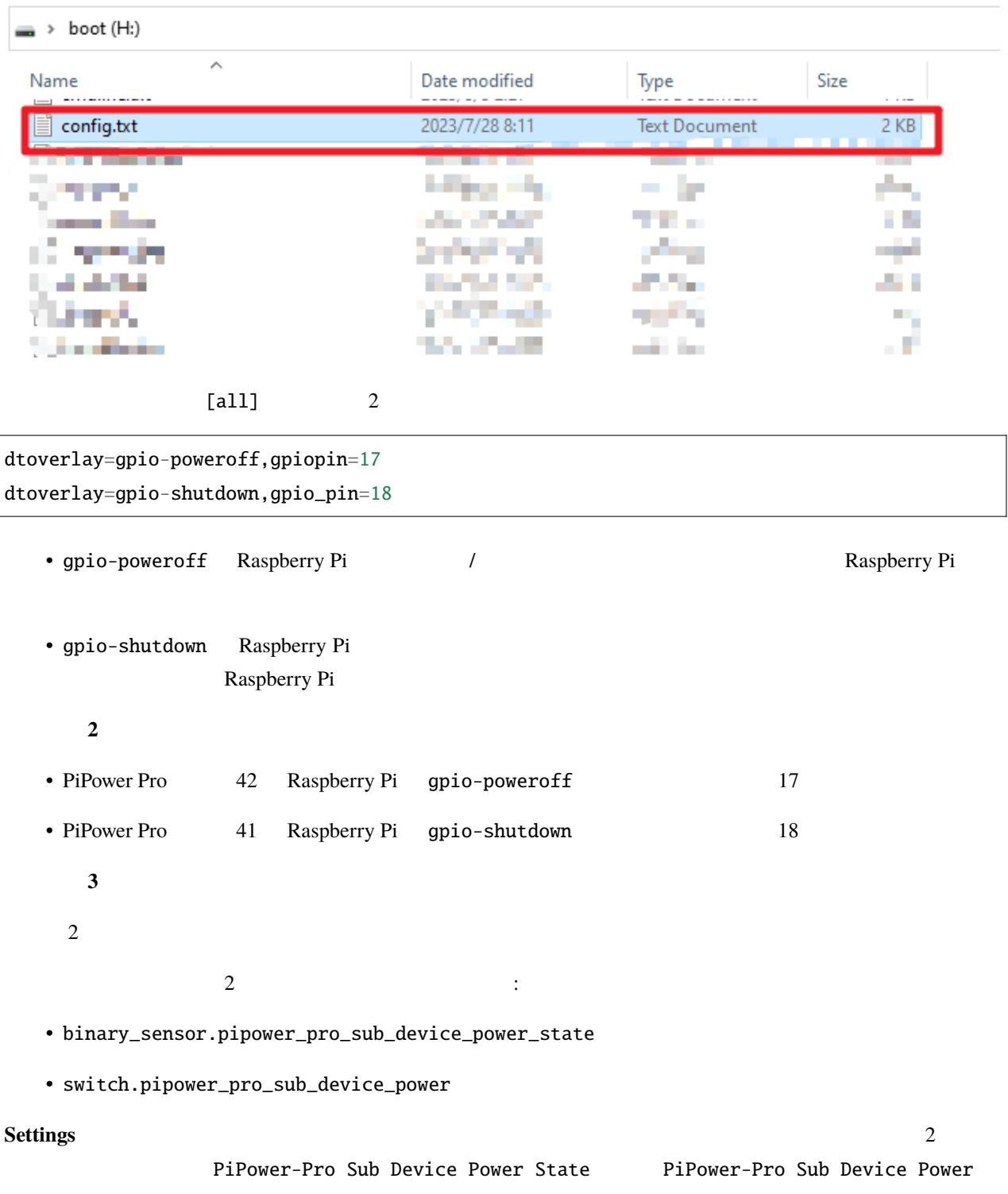

# Settings

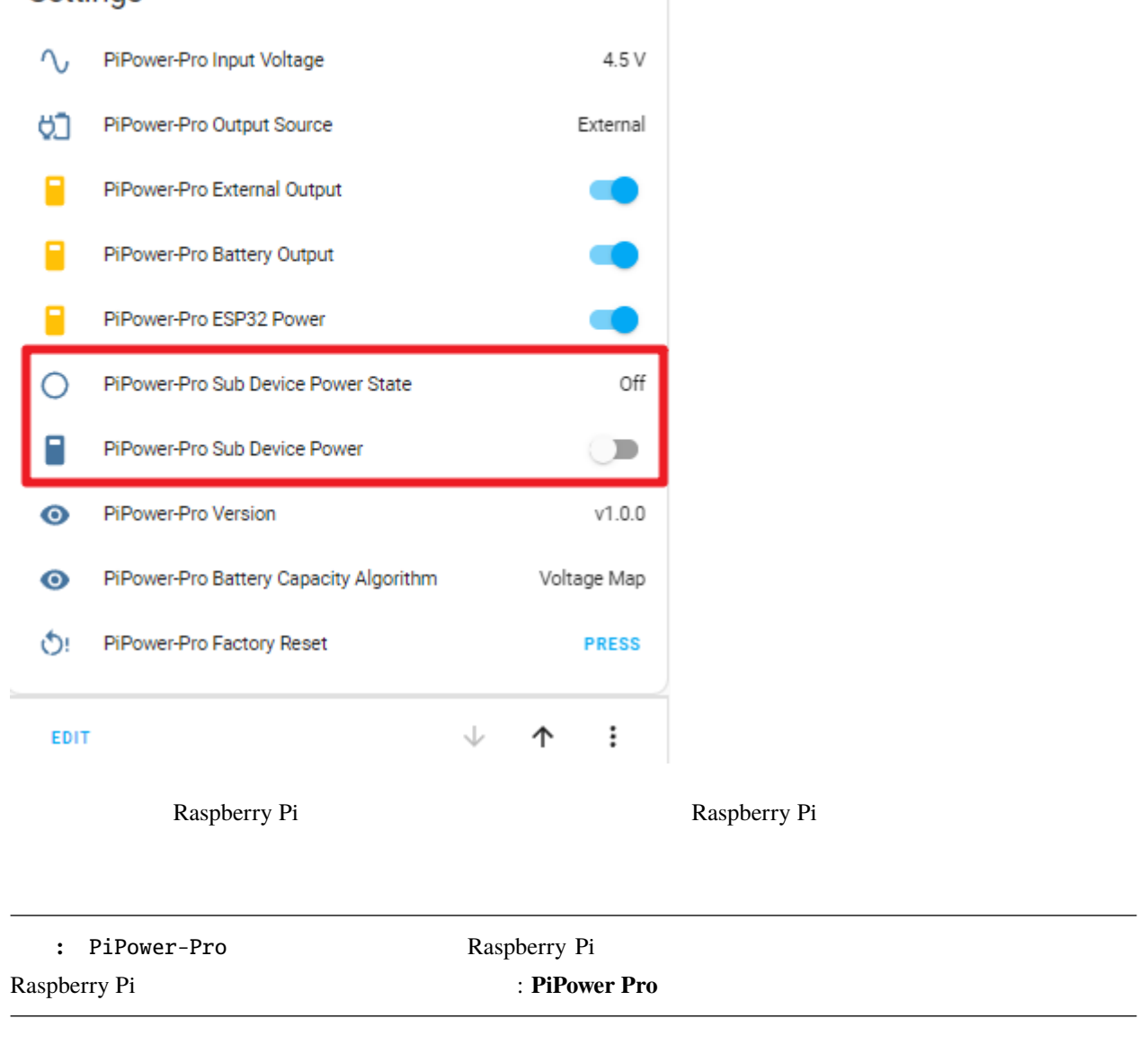

#### ステップ **4**

PiPower Pro Raspberry Pi 1. Home Assistant **Settings** Automations

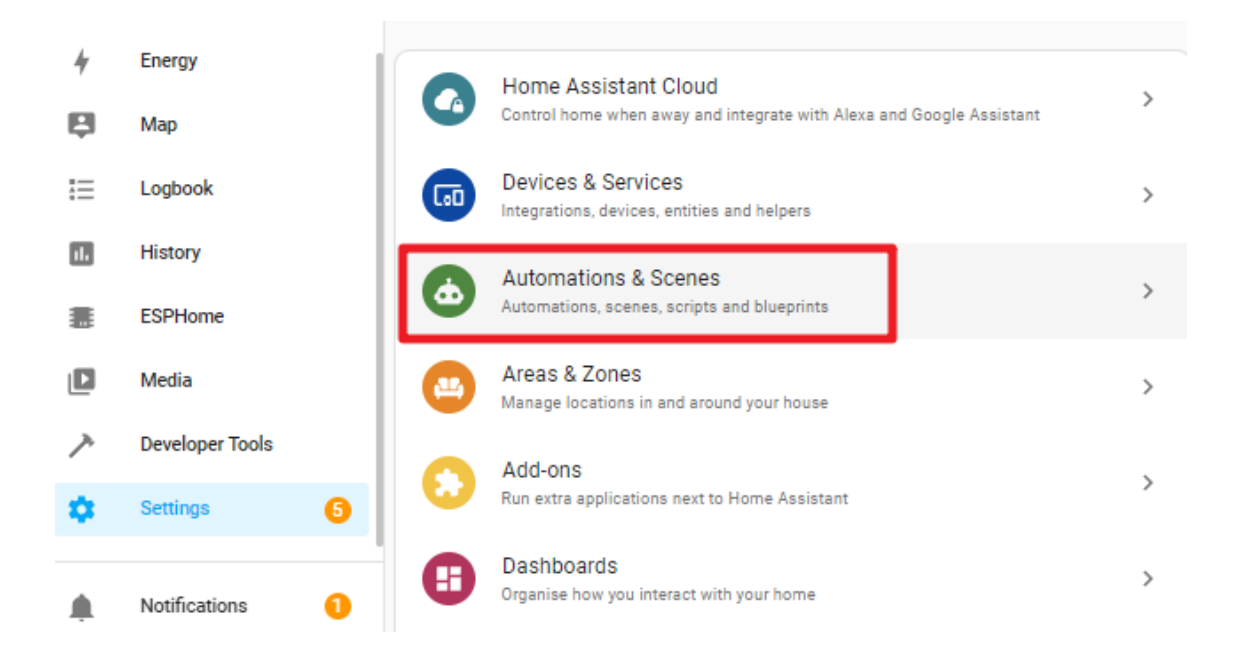

 $2.$ 

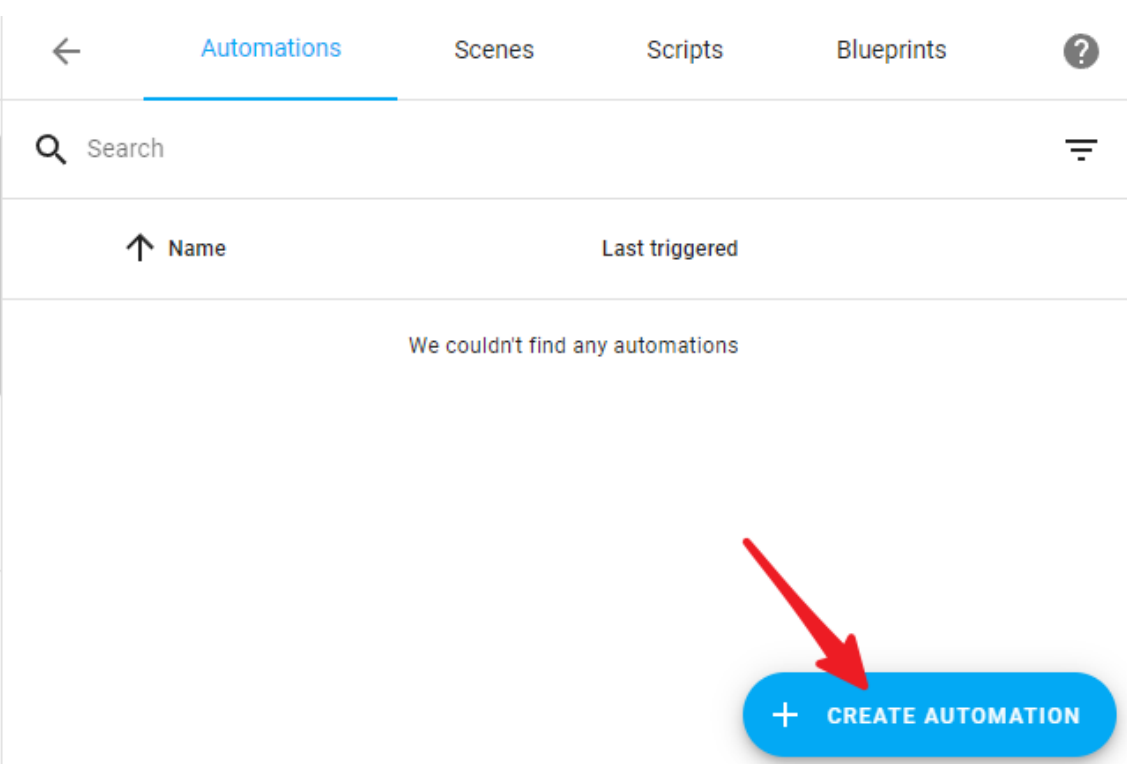

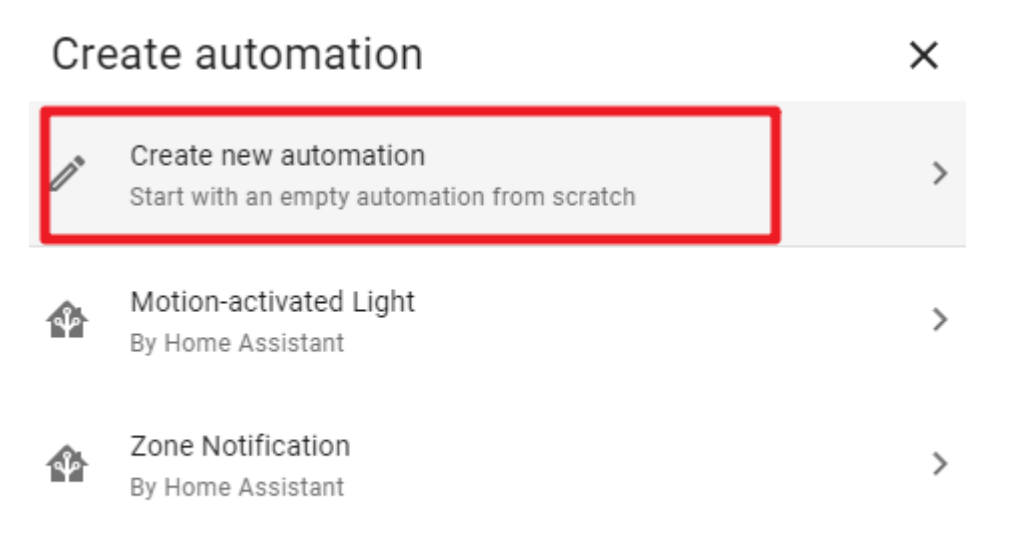

### **Q** Tip! Discover more community blueprints

3. Edit in YAML

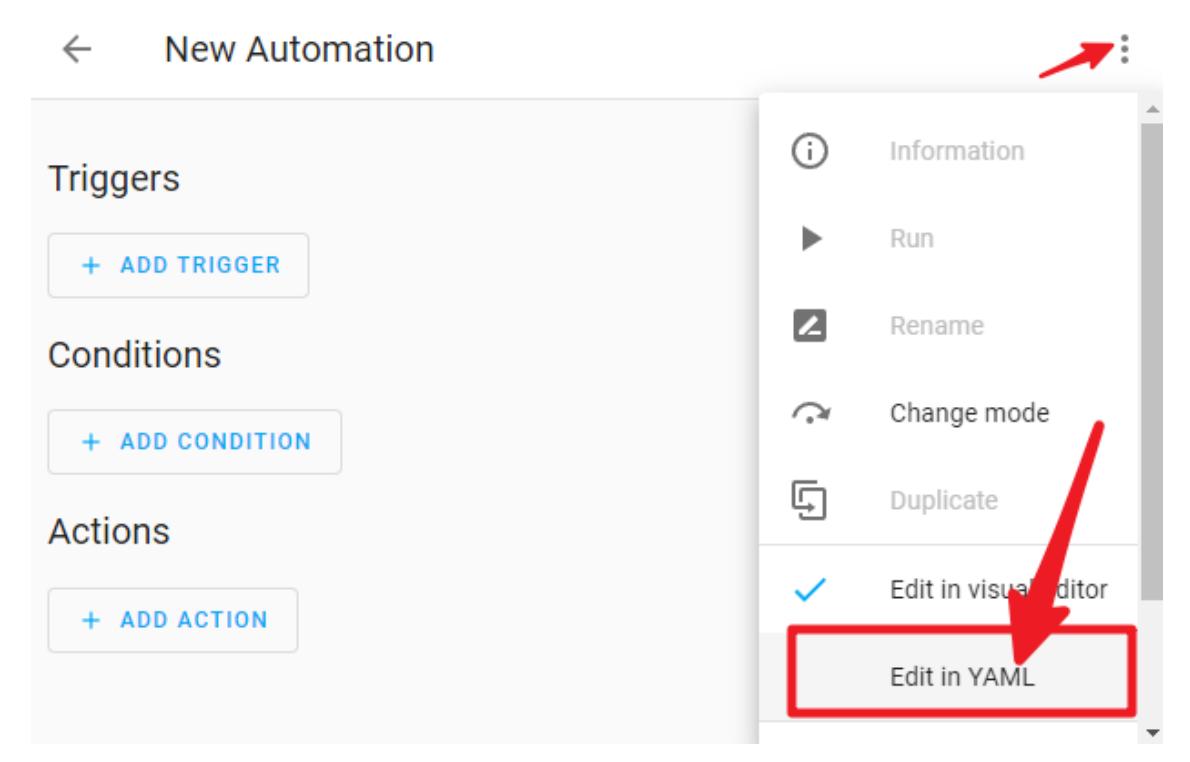

 $4.$ 

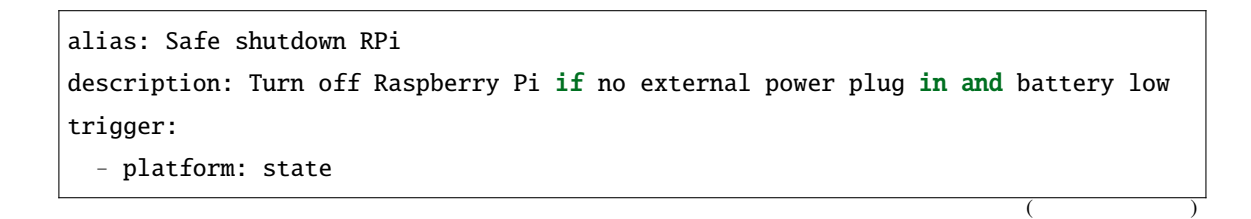

 $($ 

```
entity_id:
      - binary_sensor.pipower_pro_external_power
    from: "on"
    to: "off"
  - platform: numeric_state
    entity_id: sensor.pipower_pro_a03846_battery_level
   below: 25
condition:
  - condition: and
    conditions:
      - condition: state
        entity_id: binary_sensor.pipower_pro_a03846_external_power
        state: "off"
  - condition: and
    conditions:
      - condition: state
        entity_id: switch.pipower_pro_sub_device_power
        state: "on"
action:
  - type: turn_off
    device_id: a0ee4e356c85c4f69f765ed72baad129
    entity_id: switch.pipower_pro_sub_device_power
    domain: switch
mode: single
```
5. Save

#### Safe shutdown RPi  $\leftarrow$

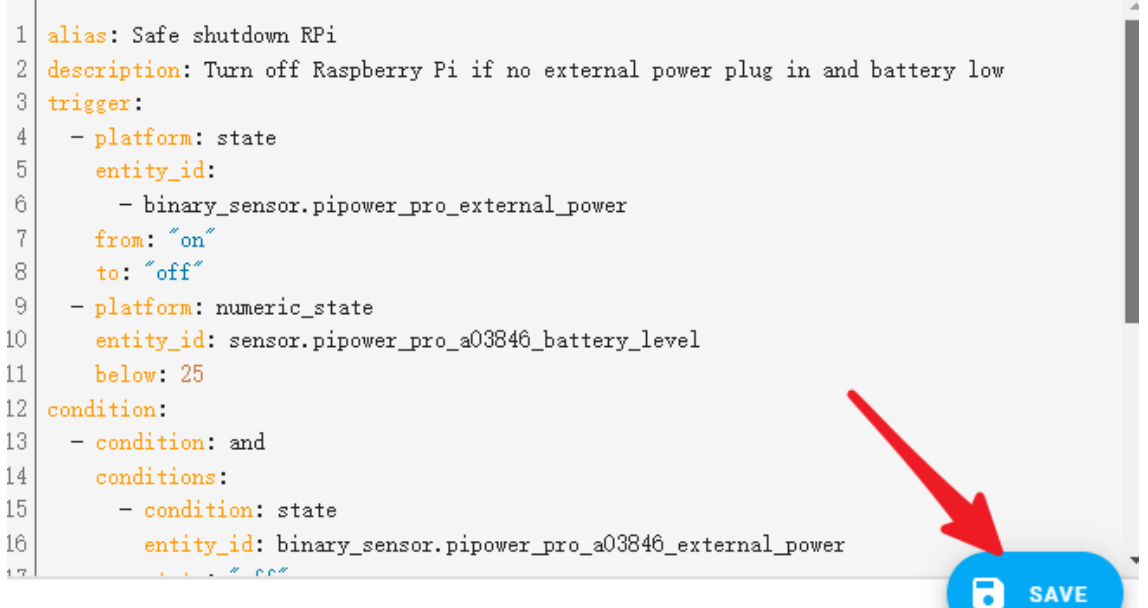

**COPY TO CLIPBOARD** 

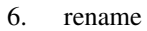

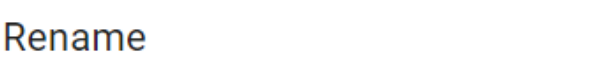

 $\ddot{\ddot{\phantom{}}\phantom{}}$ 

X

Name\* Safe shutdown RPi

Description

Turn off Raspberry Pi if no external power plug in and battery low

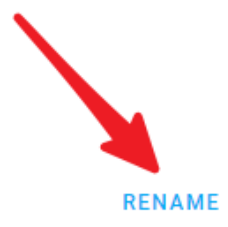

**CANCEL** 

 $7.1$ 

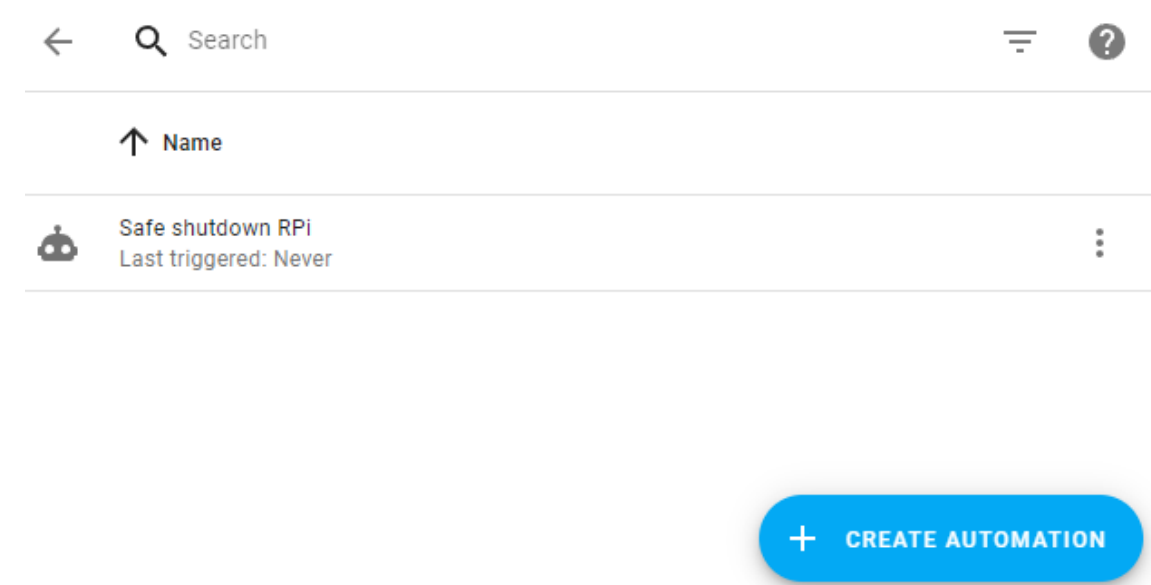

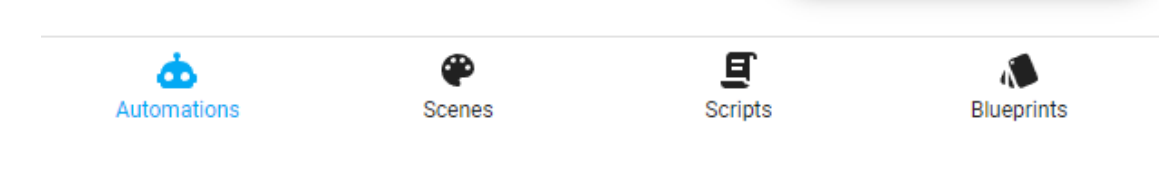

注釈**:** さらにいくつかの自動化を作成する必要があります。それらを完了するために前のステップを参照してくだ

```
alias: Save Power
description: Turn off if raspberry pi power off
trigger:
 - platform: state
   entity_id:
     - binary_sensor.pipower_pro_sub_device_power_state
   from: "on"
    to: "off"
condition:
  - condition: state
    entity_id: switch.pipower_pro_sub_device_power
    state: "off"
action:
  - delay:
   hours: 0
   minutes: 0
```
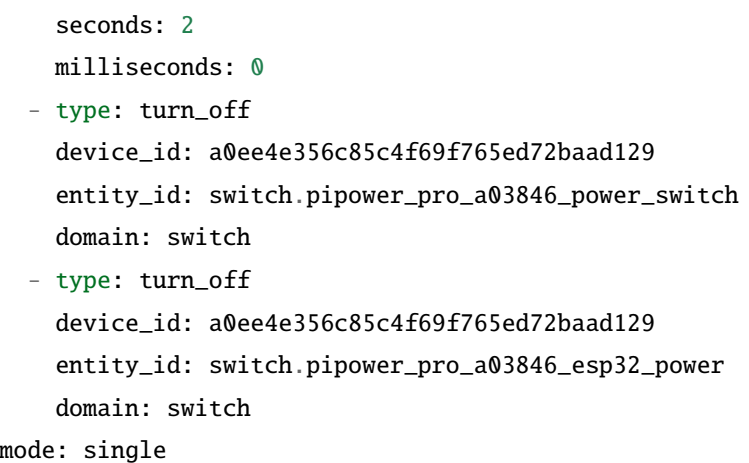

#### **RPi**

```
alias: Sync Power Off RPi
description: Power Off Raspberry Pi is Switch Off
trigger:
 - platform: state
   entity_id:
      - switch.pipower_pro_a03846_power_switch
    from: "on"
    to: "off"
condition: []
action:
  - type: turn_off
    device_id: a0ee4e356c85c4f69f765ed72baad129
    entity_id: switch.pipower_pro_sub_device_power
    domain: switch
mode: single
```
#### **RPi**

```
alias: Sync Power On RPi
description: Power On Raspberry Pi is Switch On
trigger:
 - platform: state
   entity_id:
     - switch.pipower_pro_a03846_power_switch
    from: "off"
```
 $($ 

 $($ 

 $($ 

```
to: "on"
condition: []
action:
  - type: turn_on
    device_id: a0ee4e356c85c4f69f765ed72baad129
    entity_id: switch.pipower_pro_sub_device_power
    domain: switch
mode: single
```
ステップ **5**

#### 1. Developer Tools SERVICES

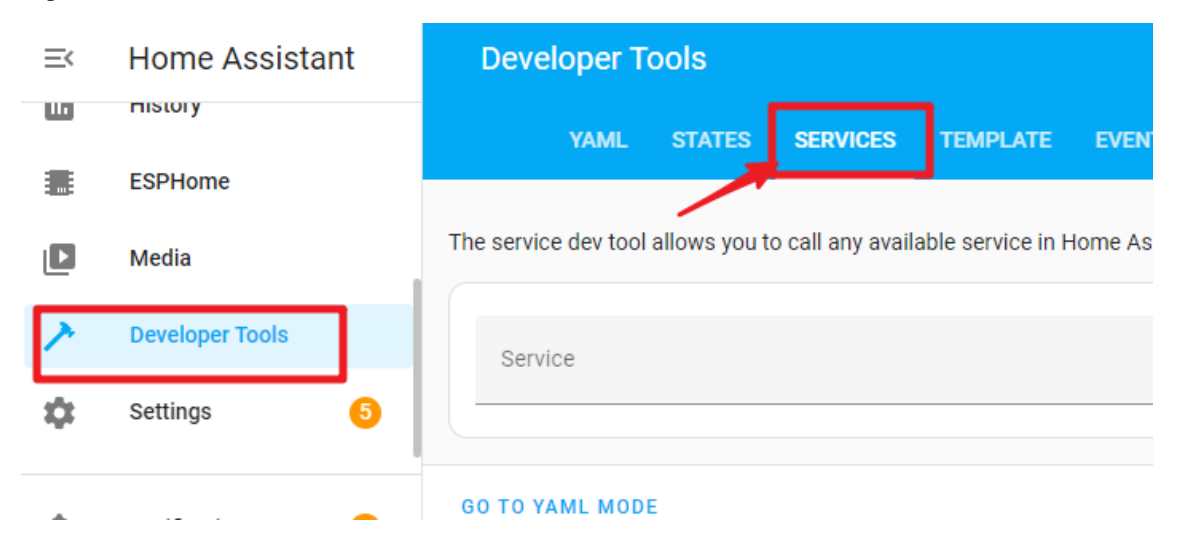

2. ESPHome: pipower\_pro\_simulate\_low\_power Call Service

<span id="page-65-0"></span>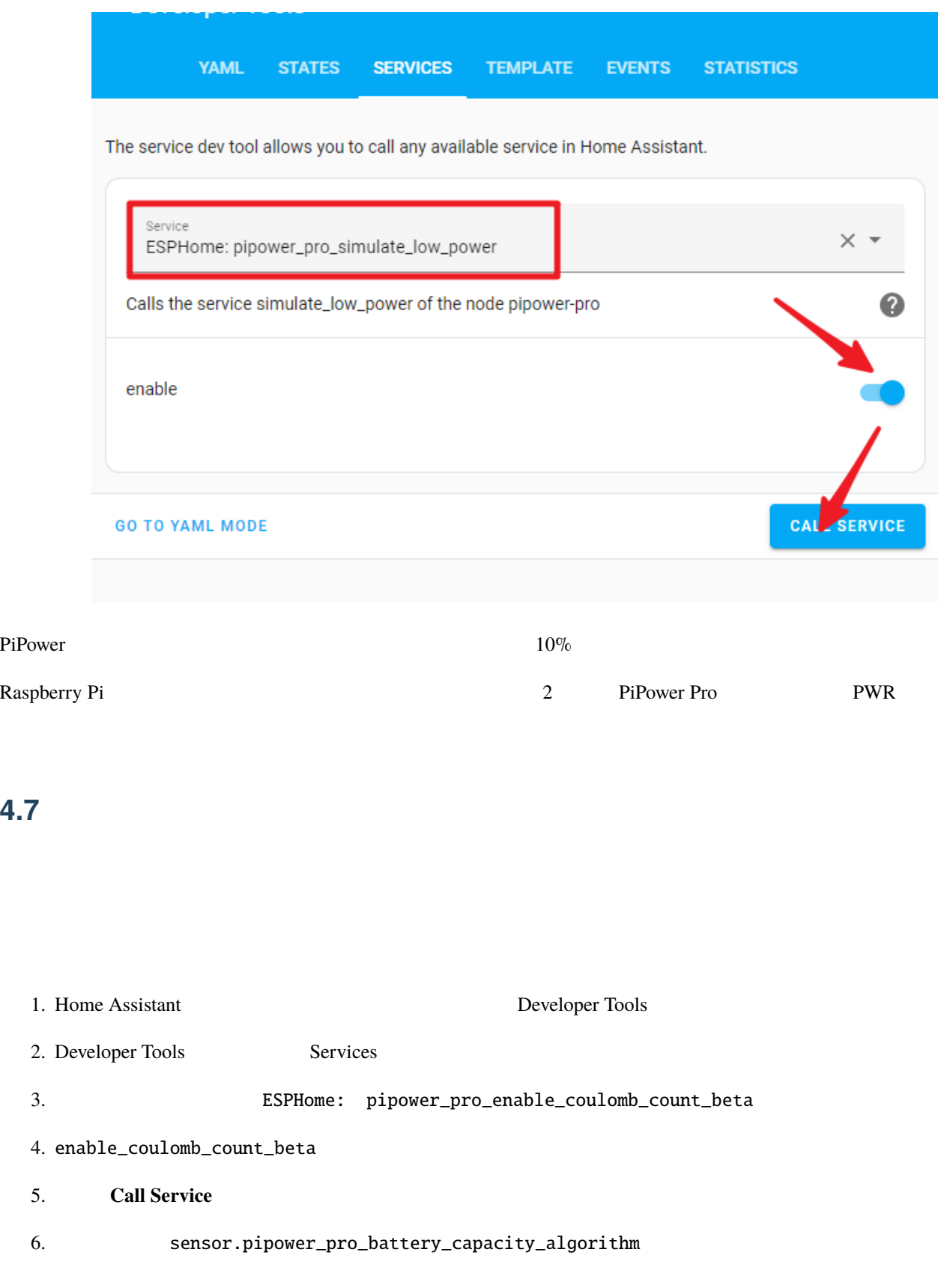

Capacity += Voltage \* Current

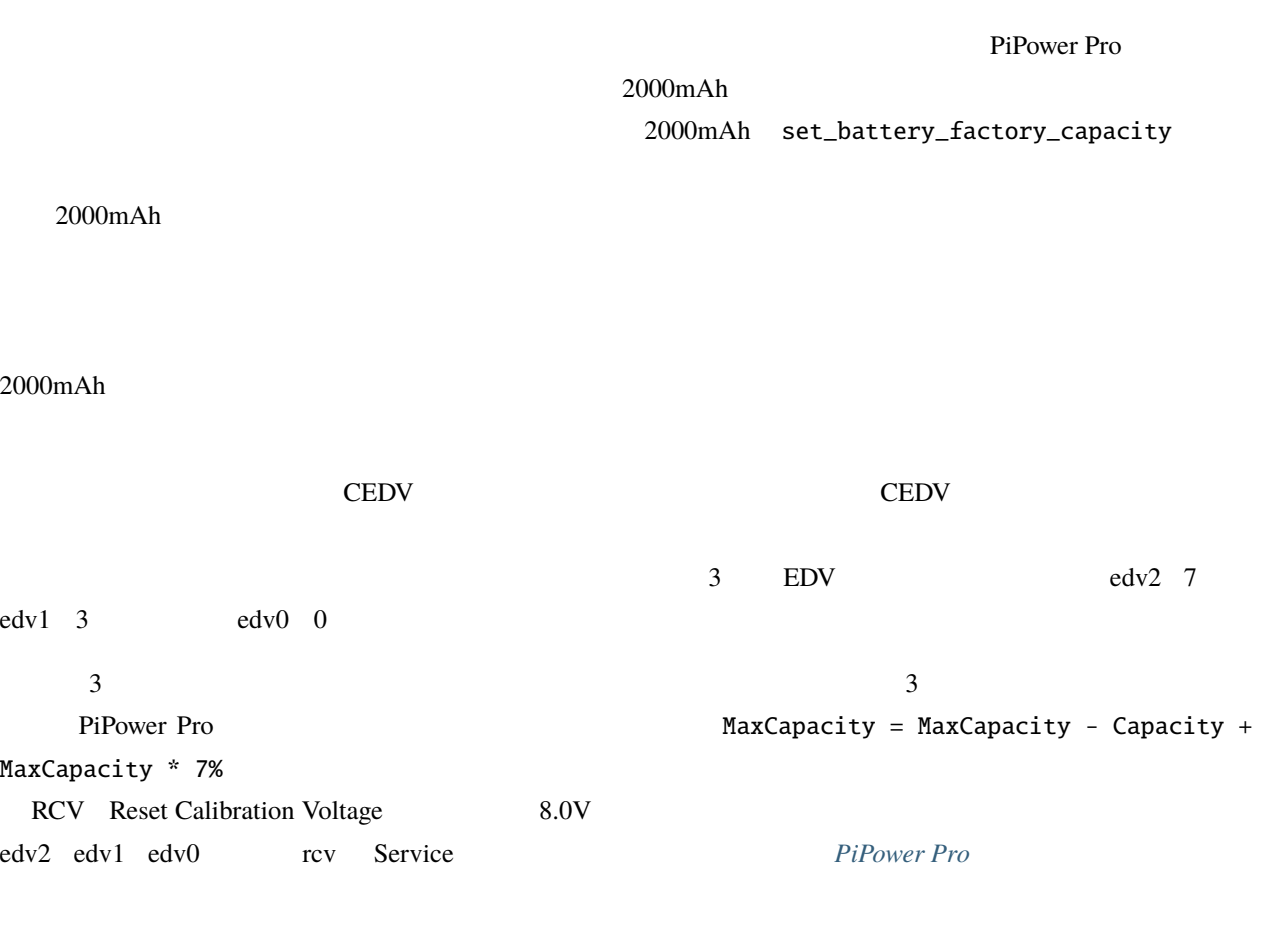

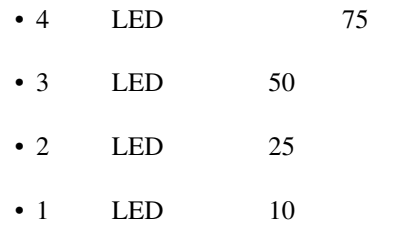

 ${\rm edv1}$ 

<span id="page-67-0"></span>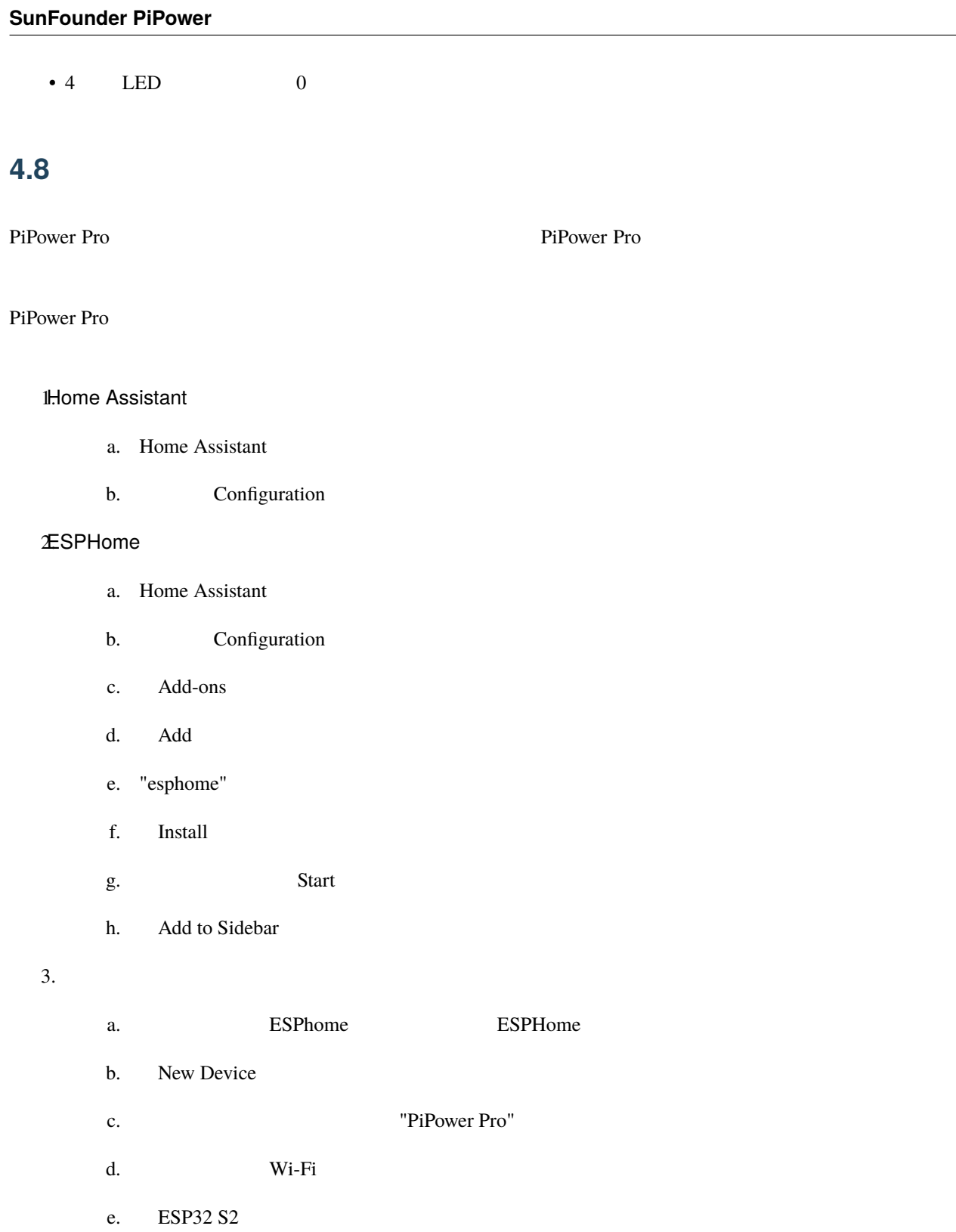

f.  $\blacksquare$ 

- $4.$
- 
- 

a. the contract of the Edit the YAML State of the State of the VAML and  $\mathbb{R}$ 

b. PiPower Pro

packages: remote\_package: github://sunfounder/pipower-pro/pipower-pro-template. *,→*yaml@main

c. Install PiPower Pro

# <span id="page-68-0"></span>**4.9** PiPower Pro

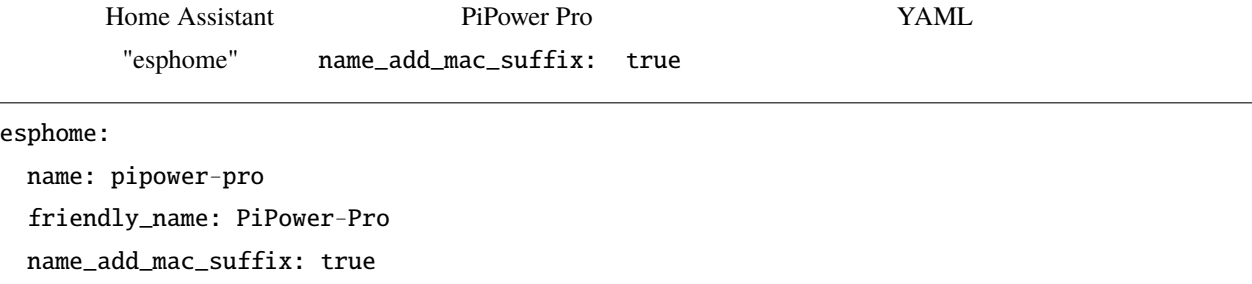

# <span id="page-68-1"></span>**4.10 IO** 拡張

J4 IO ESP32 S2

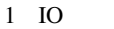

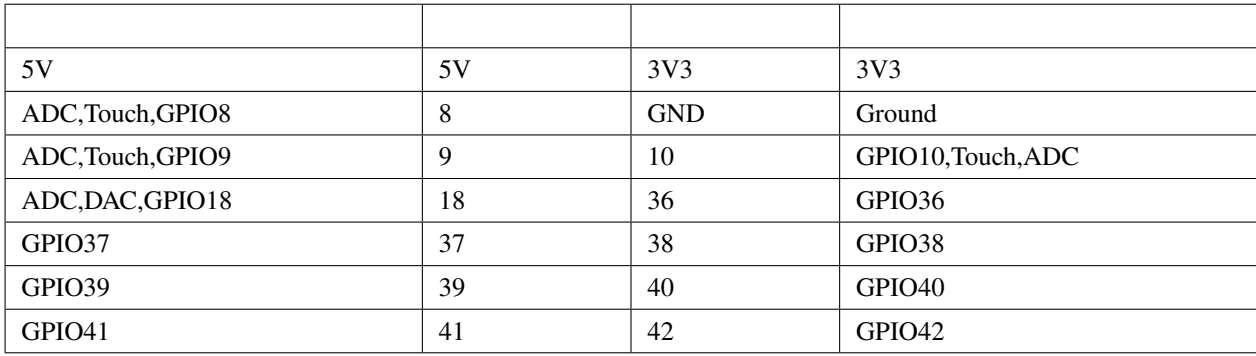

# <span id="page-70-0"></span>FAQ

# <span id="page-70-1"></span>**5.1 PiPower Pro**

**Type C** 6  $\overline{C}$ 

# <span id="page-70-2"></span>**5.2 PiPower Pro**

PiPower Pro

: extending the extending of PiPower Pro  $\overline{P}$